### **INSTITUTO TECNOLÓGICO Y DE ESTUDIOS SUPERIORES DE OCCIDENTE**

Departamento de Electrónica, Sistemas e Informática

Desarrollo tecnológico y generación de riqueza sustentable

# **PROYECTO DE APLICACIÓN PROFESIONAL (PAP)**

PAP PROGRAMA DE CIUDADES INTELIGENTES

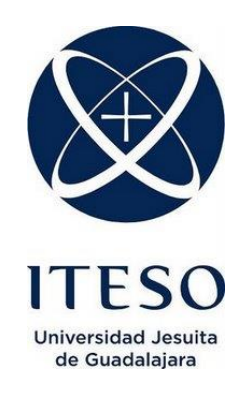

4L05 VIDA DIGITAL *FrontEnd* Sitio Web Sistema de Monitoreo de Sensores

## **PRESENTAN**

### Programas educativos y Estudiantes

Ing. En Sistemas Computacionales. Gerardo de Jesús Cruz Plazola Francisco Andrés De La Torre Valle

Profesor PAP: Luis Eduardo Pérez Bernal Tlaquepaque, Jalisco, diciembre de 2020

# ÍNDICE

# Contenido

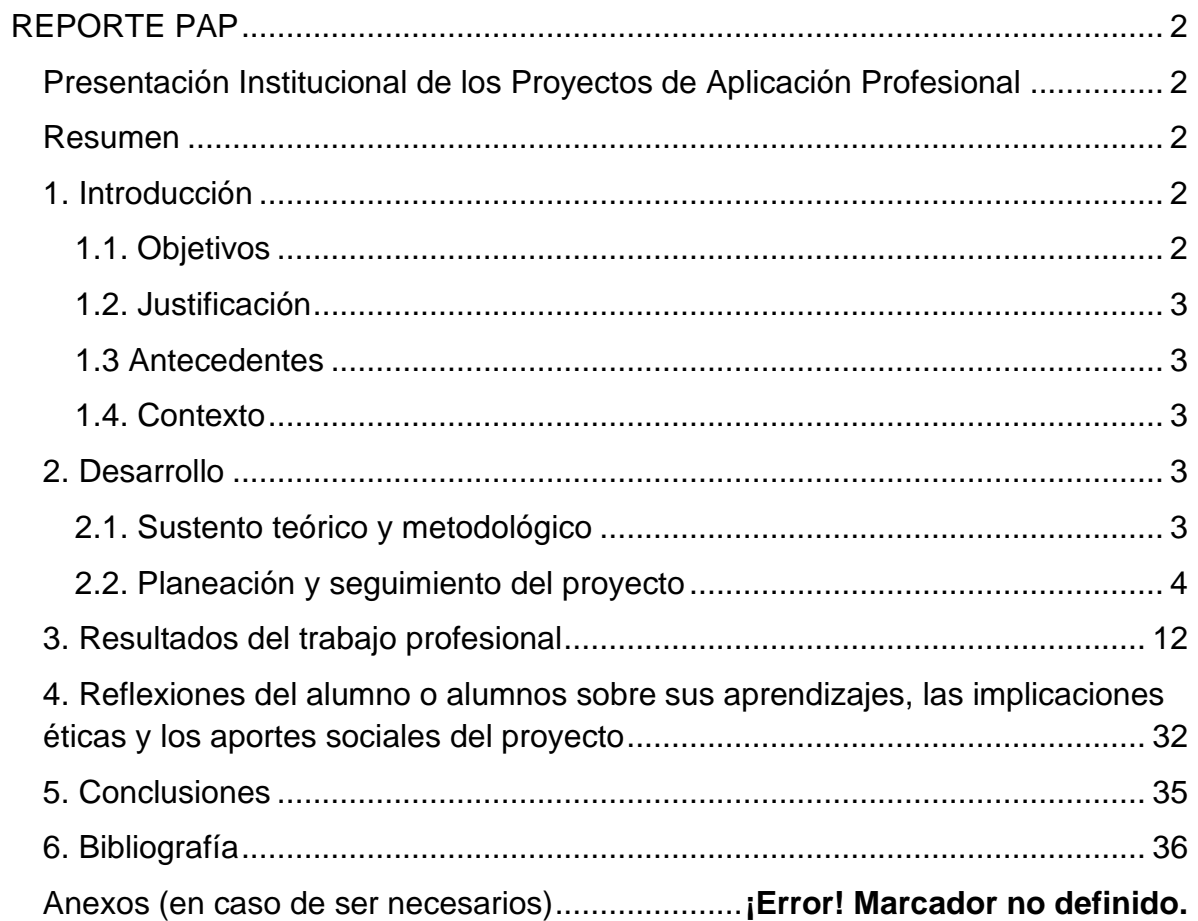

# <span id="page-2-0"></span>REPORTE PAP

### <span id="page-2-1"></span>Presentación Institucional de los Proyectos de Aplicación Profesional

*Los Proyectos de Aplicación Profesional (PAP) son una modalidad educativa del ITESO en la que el estudiante aplica sus saberes y competencias socio-profesionales para el desarrollo de un proyecto que plantea soluciones a problemas de entornos reales. Su espíritu está dirigido para que el estudiante ejerza su profesión mediante una perspectiva ética y socialmente responsable.*

*A través de las actividades realizadas en el PAP, se acreditan el servicio social y la opción terminal. Así, en este reporte se documentan las actividades que tuvieron lugar durante el desarrollo del proyecto, sus incidencias en el entorno, y las reflexiones y aprendizajes profesionales que el estudiante desarrolló en el transcurso de su labor.*

#### <span id="page-2-2"></span>Resumen

En el siguiente documento, mostraremos los avances sobre el proyecto de un sistema de monitoreo de sensores que podrá mostrar información del ambiente del bosque de la primavera y del ITESO en una página web. Se hablará del trabajo semanal y de los avances de la página donde se completa la funcionalidad, compatibilidad con *backend,* y la adaptación de la propuesta de diseño, así como la justificación de porque es necesario para fomentar el cuidado de estas áreas verdes en las comunidades cercanas a estos.

### <span id="page-2-3"></span>1. Introducción

### <span id="page-2-4"></span>1.1. Objetivos

El sitio web de Sistema de monitoreo de Sensores busca informar sobre el estado actual del aire en puntos estratégicos colocados dentro del ITESO y sobre el bosque de la primavera, asimismo buscamos brindar esta información a través de una la página web y su aplicación móvil, de esta manera podemos brindar todos estos datos a las personas sobre el estado actual de estas zonas verdes y así fomentar su cuidado.

En esta parte del PAP se busca completar la funcionalidad y diseño del sitio web para que realice todas sus funciones de manera correcta, clara y sin importar el dispositivo en el que sea visualizada, para esto se dividieron las partes faltantes en tareas más pequeñas

que se pueden resolver paulatinamente, como el arreglar una parte de la barra del menú, arreglar contenedores para que sus elementos no se desborden, etc. De esta manera las piezas de la página se van uniendo para mostrar la información del proyecto y de los sensores de manera más clara y presentable.

### <span id="page-3-0"></span>1.2. Justificación

Estos espacios verdes cada vez son menos y día con día son más susceptibles a diferentes formas de daño, desde la contaminación por basura humana, hasta incendios, de manera que mostrar el estado actual de estos espacios, sirve para dar una idea de cómo es que se encuentran.

### <span id="page-3-1"></span>1.3 Antecedentes

Estas áreas suelen sufrir muchos daños debido a la intervención de las personas, gracias a su cercanía con la ciudad, de manera que la calidad del aire y del bosque, suele ser afectada por diversos factores, actualmente no todos cuentan con la capacidad de visitar estos sitios para darse cuenta del estado en que este se encuentra, por lo que el interés por conservar estas áreas no es tan grande.

### <span id="page-3-2"></span>1.4. Contexto

Los 10 sensores que recopilan la información fueron colocados por parte del PAP desde el 2015 hasta la fecha, en primavera del 2020 se dio inicio con un prototipo del sitio web actual con un enfoque más actual, esta no fue terminada en su totalidad y la información de estos sensores aun no funciona en su totalidad, pero ya existe un avance muy significativo previamente al inicio de este proyecto en otoño del 2020.

### <span id="page-3-3"></span>2. Desarrollo

### <span id="page-3-4"></span>2.1. Sustento teórico y metodológico

HTML. - Es el lenguaje con el que se define el contenido de las páginas web. Básicamente se trata de un conjunto de etiquetas que sirven para definir el texto y otros elementos que compondrán una página web, como imágenes, listas, videos, etc (*Qué es HTML,*2001, 1 enero).

CSS. - La abreviación de *Cascade* Style *Sheets*, es un lenguaje descriptivo para añadir presentación a los archivos HTML y sus derivados, describiendo cómo se deben de renderizar los elementos estructurados en la pantalla (*CSS,*2020, 18 agosto).

JavaScript. - Es un lenguaje orientado a objetos, interpretado de alto nivel, usado principalmente como lenguaje de scripts de páginas web, pero también es usado en entornos sin navegador tales como Apache, Node.js, Adobe Acrobat, etc (*JavaScript,*2020, 11 septiembre).

Diseño responsivo. - Es el diseño que se encarga de enviar el mismo código a todos los dispositivos, modificando por medio del CSS la manera de visualizar la página web, cambiando su modo de renderización dependiendo el tipo y tamaño del dispositivo que la visualiza (El equipo de Marketing,2017, 8 mayo).

*FrondEnd*.- Es la parte de una web que se enfoca al usuario, se refiere a todo lo que como usuario podemos interactuar o ver a simple vista, como las funcionalidades o recursos gráficos de la web (Pastorino, M. P.,2020, 13 agosto).

*BackEnd*.- Es la parte de la web permite que esta pueda funcionar, se refiere a todo lo que está detrás de la web como la transferencia de datos entre el servidor y el usuario, las peticiones o consultas con la base de datos, la conexión con el servidor, entre muchos otros servicios (Pastorino, M. P.,2020, 13 agosto).

Servicios Web. - Es un sistema de software en el servidor que permite la interacción entre máquina a máquina a través de una red, realizando tareas específicas con un resultado esperado (1&1 IONOS España S.L.U.,2020, 11 septiembre).

### <span id="page-4-0"></span>2.2. Planeación y seguimiento del proyecto

• Descripción del proyecto

Se completará el desarrollo de un prototipo de sitio web más actual para el sistema de monitoreo de sensores, en este proyecto nos enfocaremos a la parte del *FrontEnd*.

Se busca la mejora del sitio web, de mejorar la compatibilidad con distintas dimensiones, según el dispositivo desde el cual se ingrese al sitio, sin sacrificar la funcionalidad del mismo. Utilizaremos los mismos aspectos técnicos utilizamos anteriormente en el prototipo (lenguaje HTML, CSS, JavaScript), junto con los respectivos Servicios Web proporcionados por el equipo de *BackEnd*, dando la funcionalidad buscada en los diferentes nodos.

### • Plan de trabajo

La siguiente tabla describe las actividades dentro del plan de trabajo:

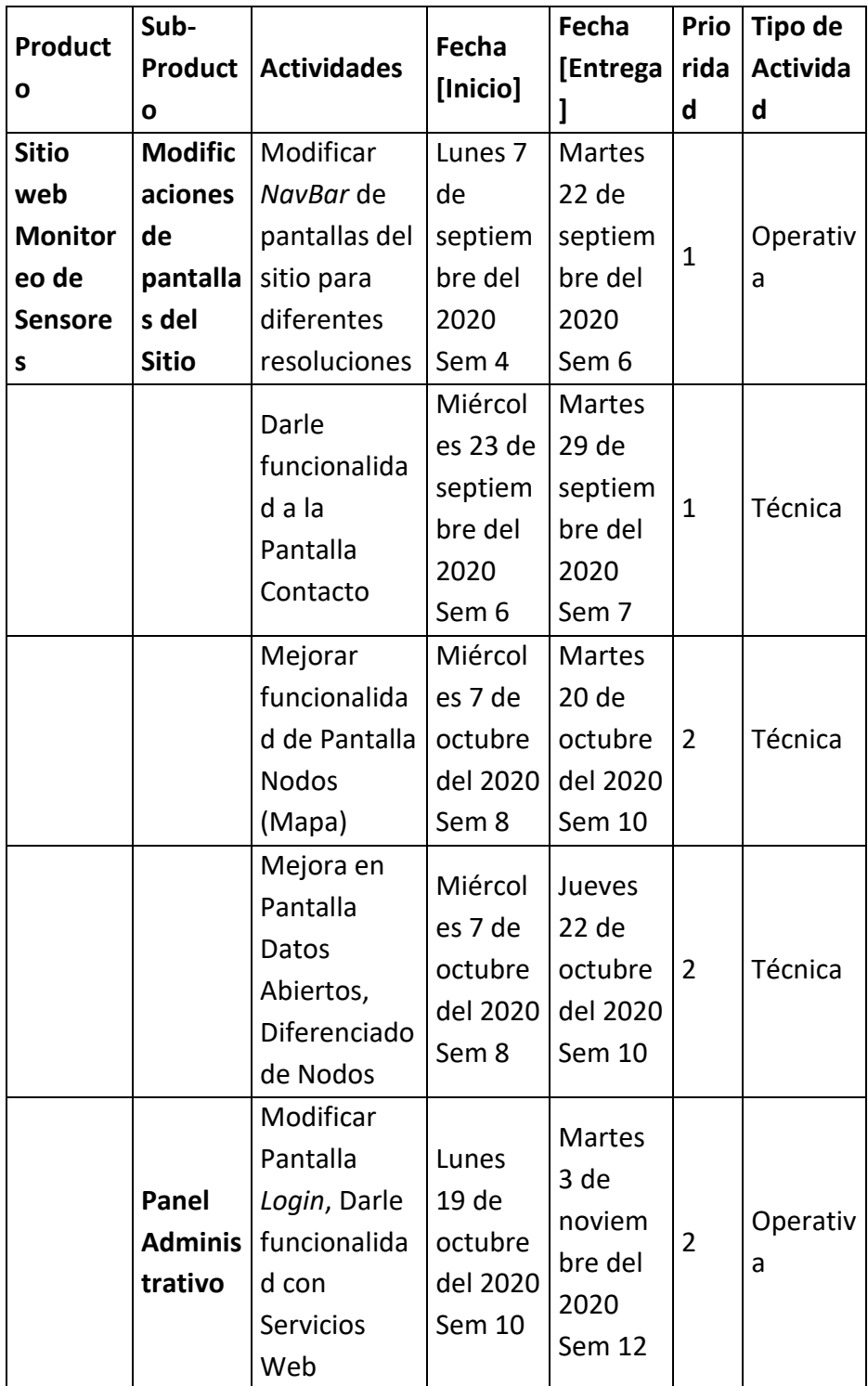

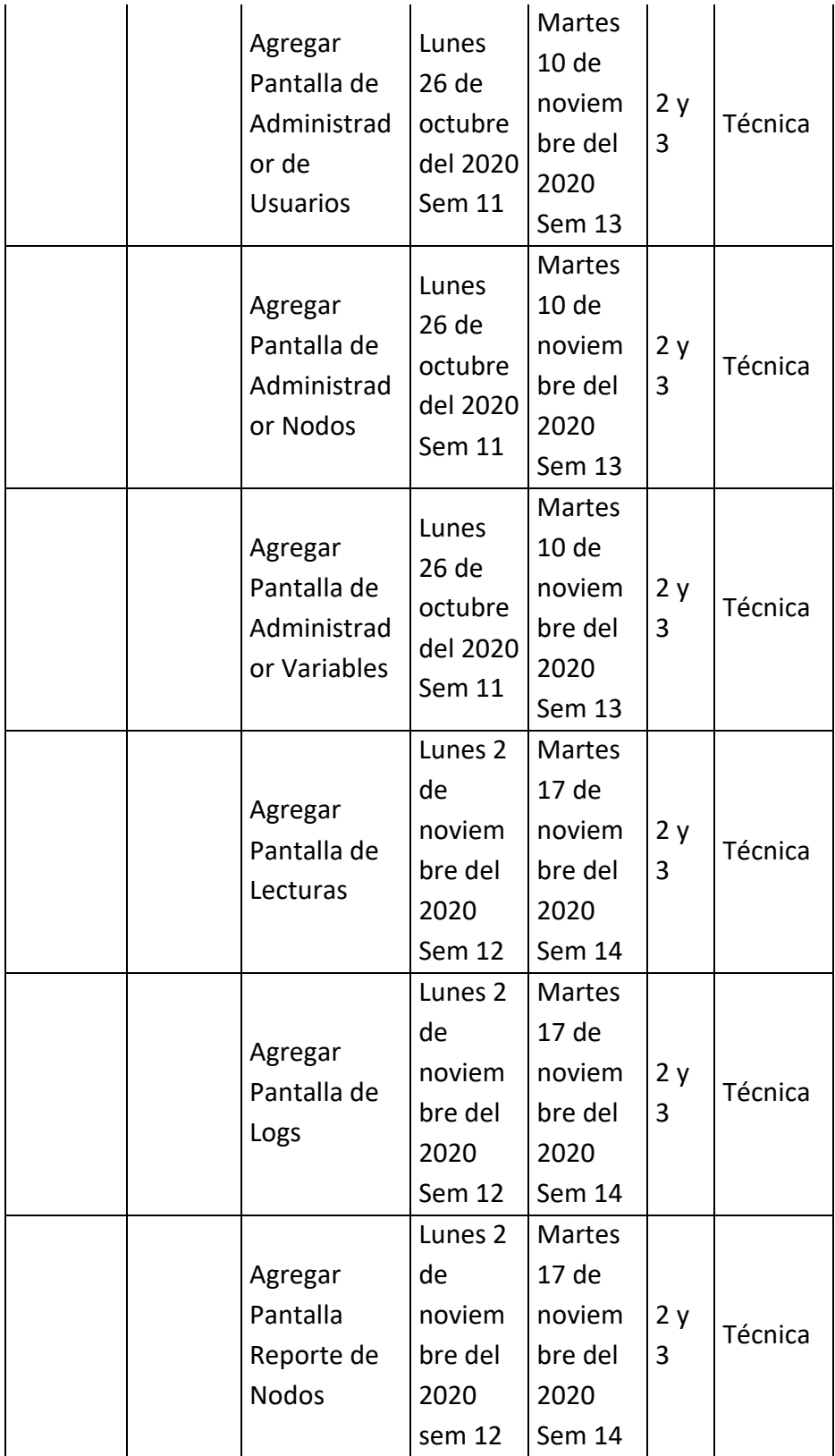

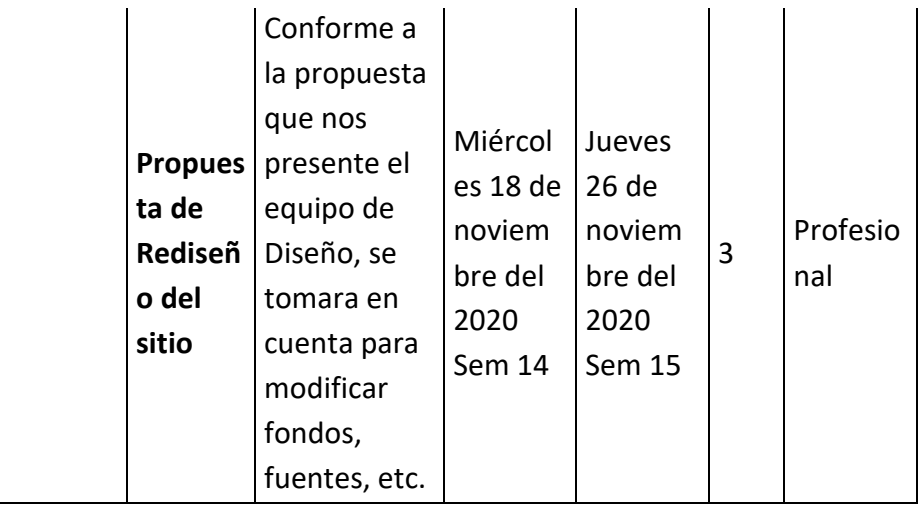

### Fechas previstas

### Reuniones de Equipo

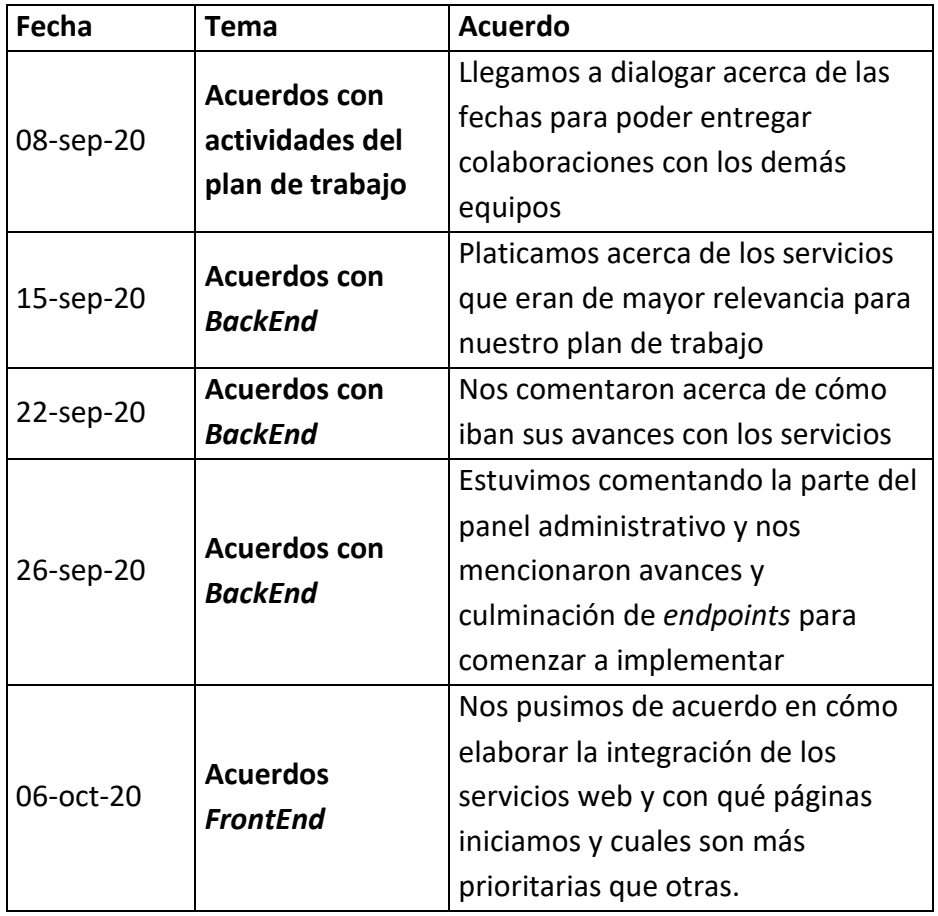

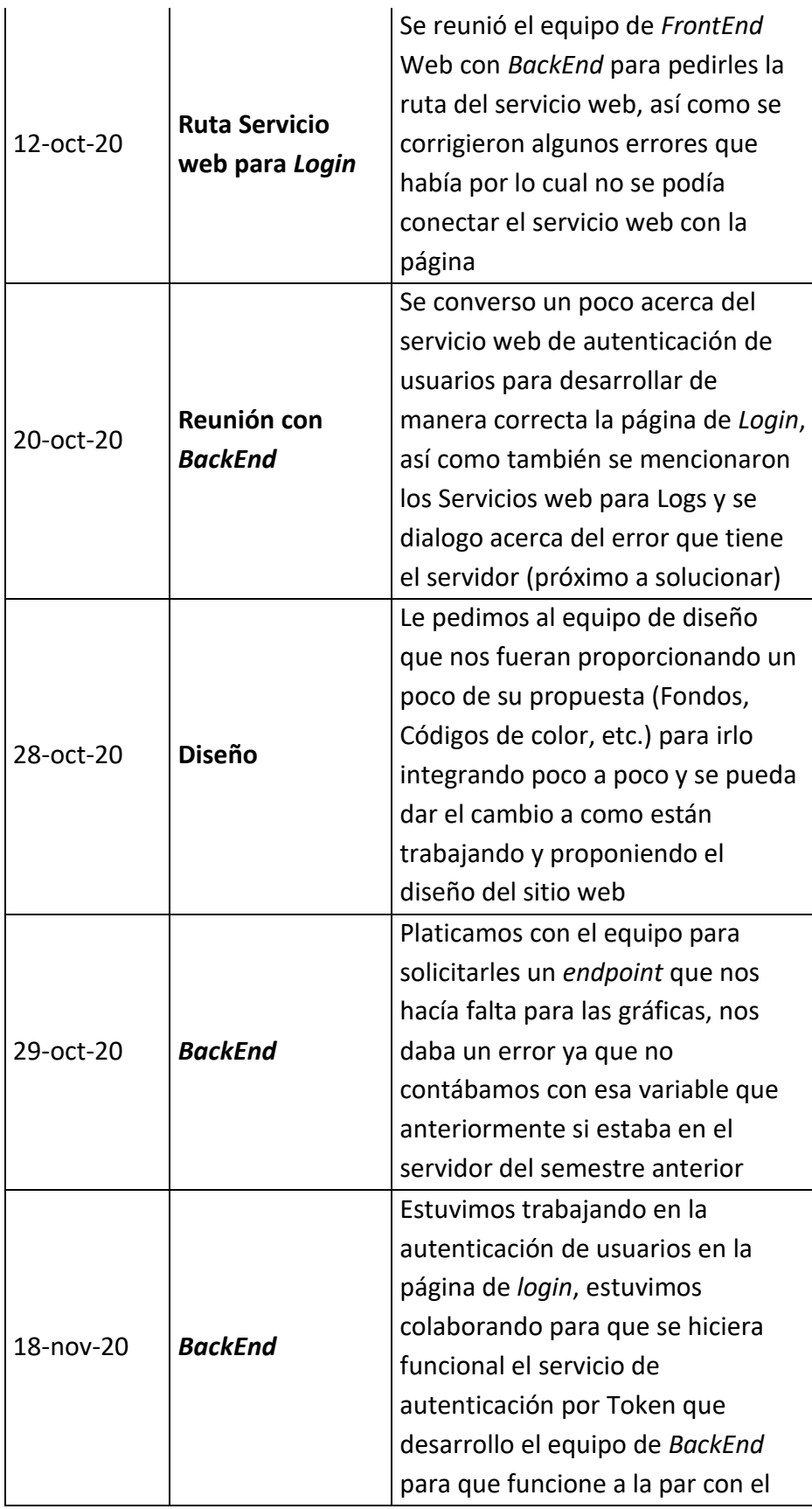

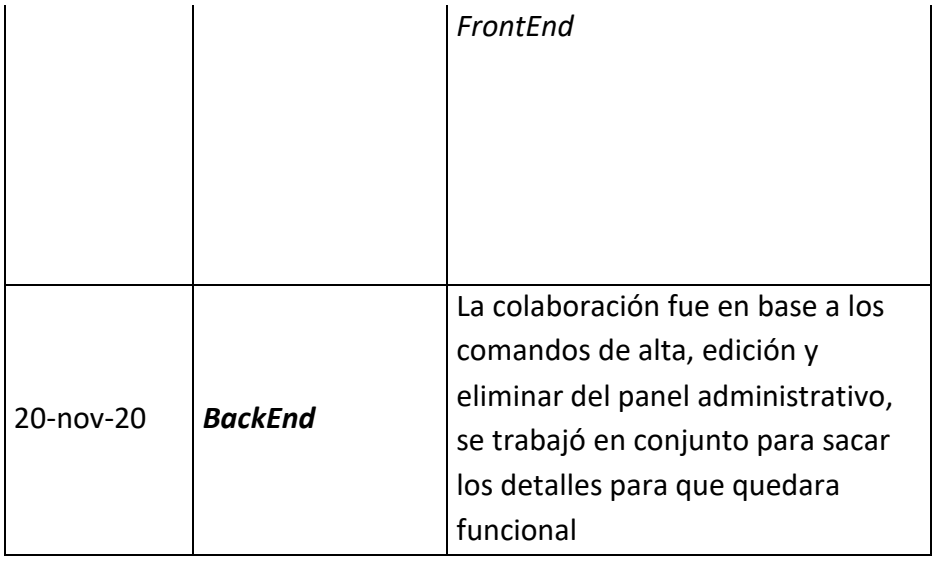

### Reuniones de Asesoría con el Profesor

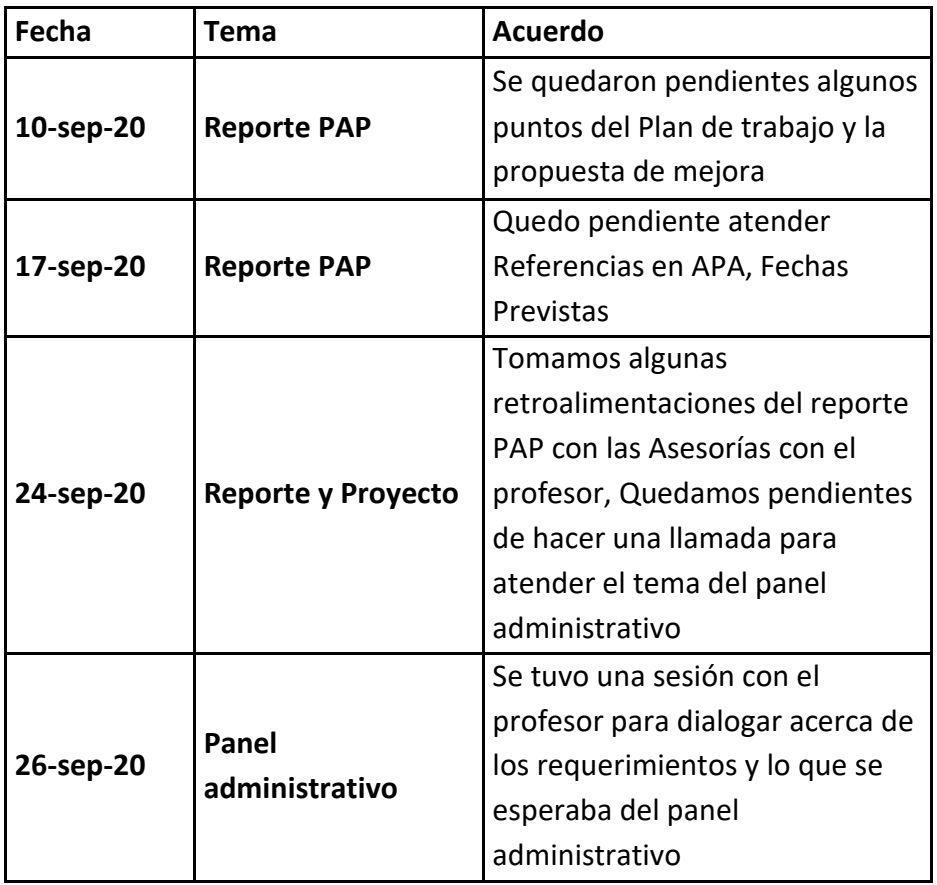

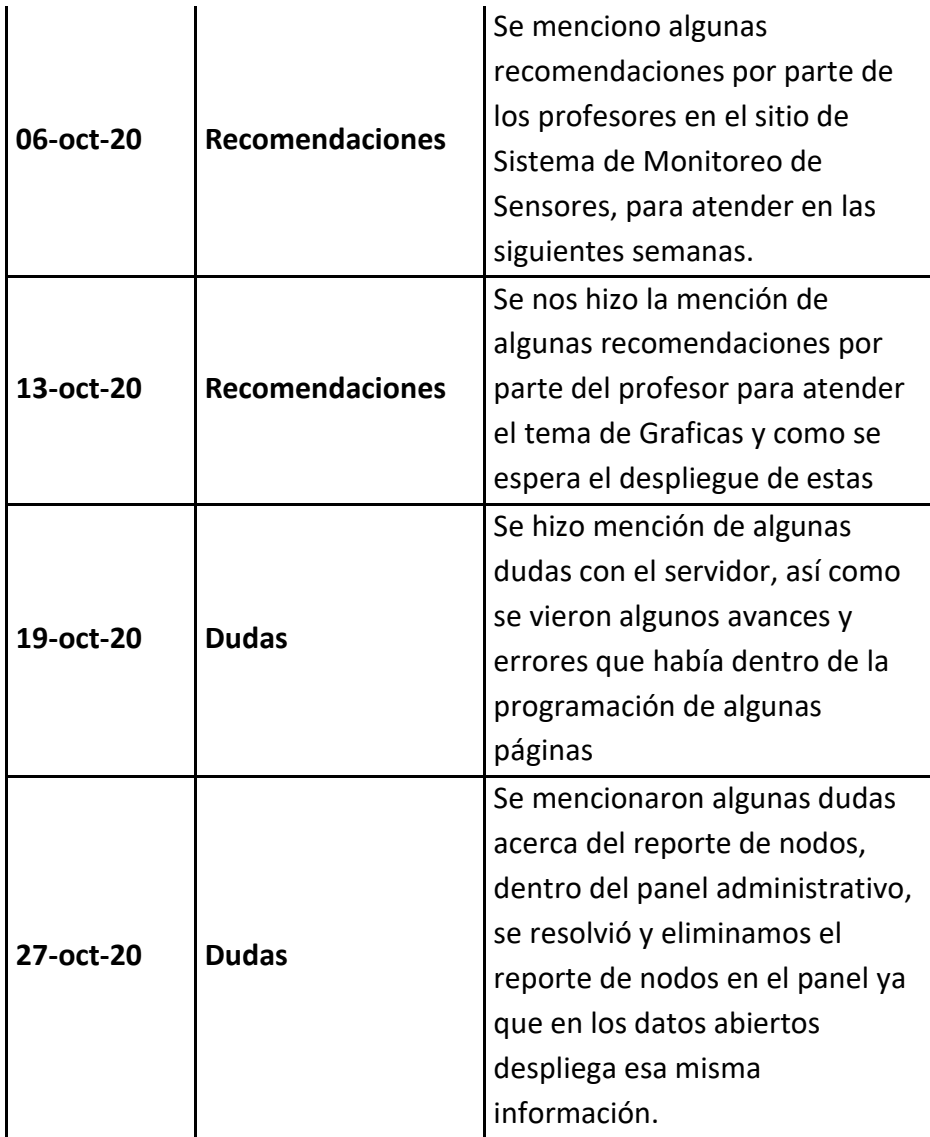

• Desarrollo de propuesta de mejora

### Semana 3-4

Empezamos con la mejora en todas las páginas del sitio web dándole un *DropDown*, para que en menores dimensiones no se pierda la funcionalidad de la barra de navegación. Esto nos dio un resultado de la siguiente manera:

Las dos Primeras imágenes representan los cambios en la página *Index.html* (Figura 1, Figura 1.1)

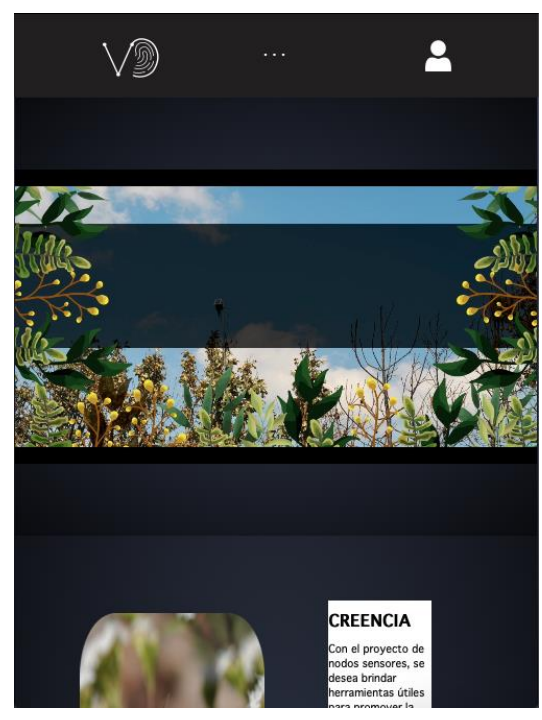

<span id="page-11-0"></span>Figura 1 Hace referencia a la Página principal del sitio web.

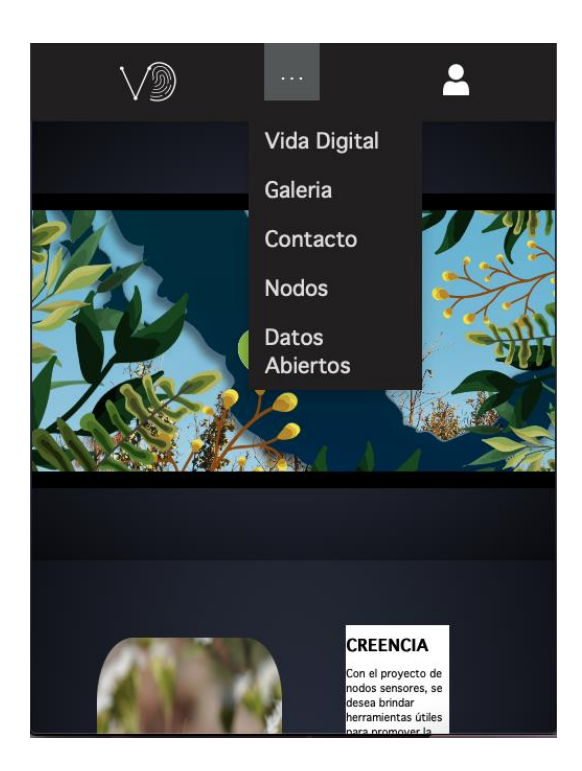

Figura 1.1 Hace referencia a el Submenú que se trabajo en el *NavBar*.

Las siguientes imágenes dan ejemplo de las páginas contacto y galería (Figura 1.2, Figura 1.3)

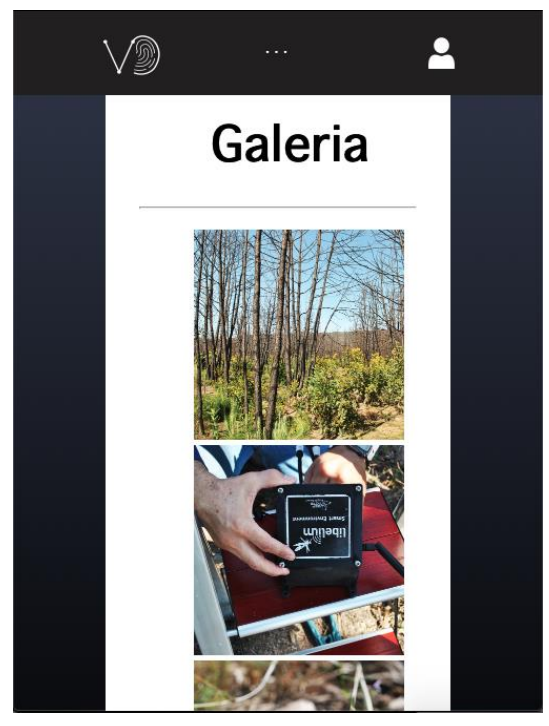

Figura 1.2 Hace referencia a la Página de Galería.

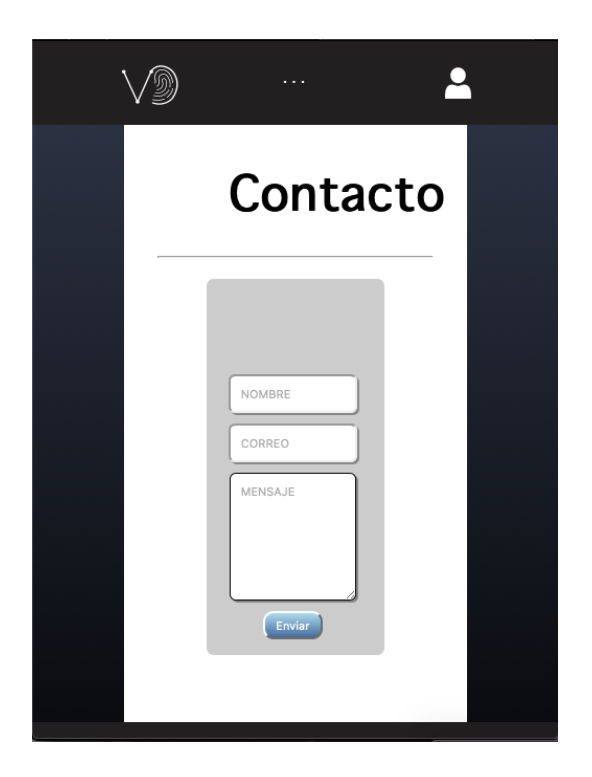

Figura 1.3 Hace referencia a la Página de Contacto.

### Semana 4-6

Después de esta modificación empezamos a checar algunos detalles con las páginas de nodos y datos abiertos. Ya que no podíamos lograr mostrar lo nodos.

Cambiamos también algunos nombres de archivos para identificar y poder ingresar en el *CPanel* rápidamente como nos indicó el profesor (*index.html*, *OpenData.html* sustituyendo en Nodos2.html, entre algunas otras mejoras).

Se comenzó a subir a *CPanel* para poder mostrar los avances directo en el Servidor.

Lo que estuvimos trabajando en las siguientes fechas fue en la funcionalidad de la Página Nodos (Figura 2) y Datos abiertos (Figura 2.1) dando como resultado el funcionamiento de los nodos como anteriormente se habían desplegado, ya que iniciando con el proyecto tuvimos inconvenientes con este punto de desplegar los nodos en el mapa de dichas páginas

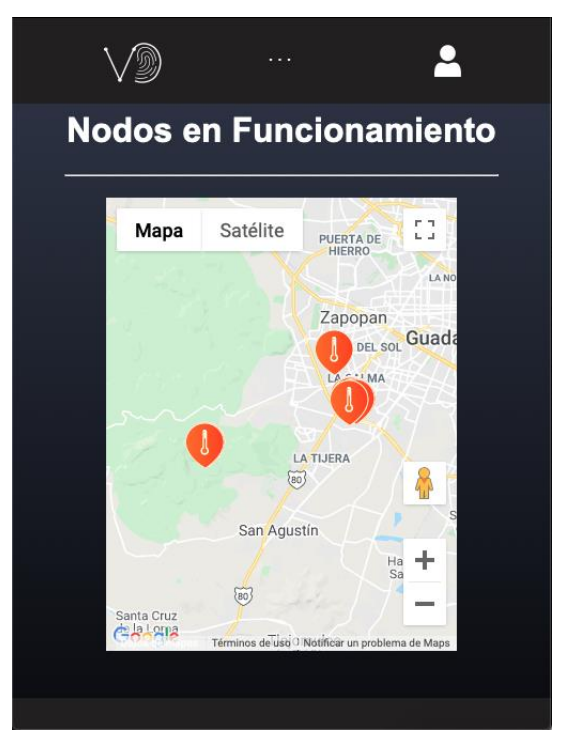

Figura 2 Hace referencia a la Página de Nodos.

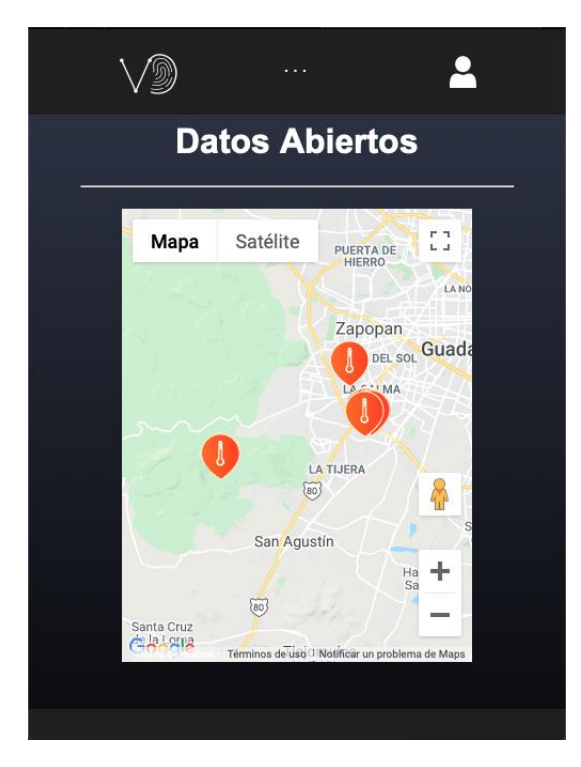

Figura 2.1 Hace referencia a la Página de Datos abiertos.

Los siguientes cambios que realizamos dentro de estas semanas fueron mejoras de las páginas principales para desplegarlas en resoluciones bajas, logrando de esta manera poder ver la página de manera móvil a través del navegador en un celular, hicimos varias pruebas con ambos celulares que teníamos a la mano y llegamos a tener esta mejora en dichos dispositivos.

#### Semana 6 a 7

Empezamos a trabajar en el panel administrativo (Figura 3) con el cual logramos unos pequeños avances en las páginas correspondientes a dicho panel

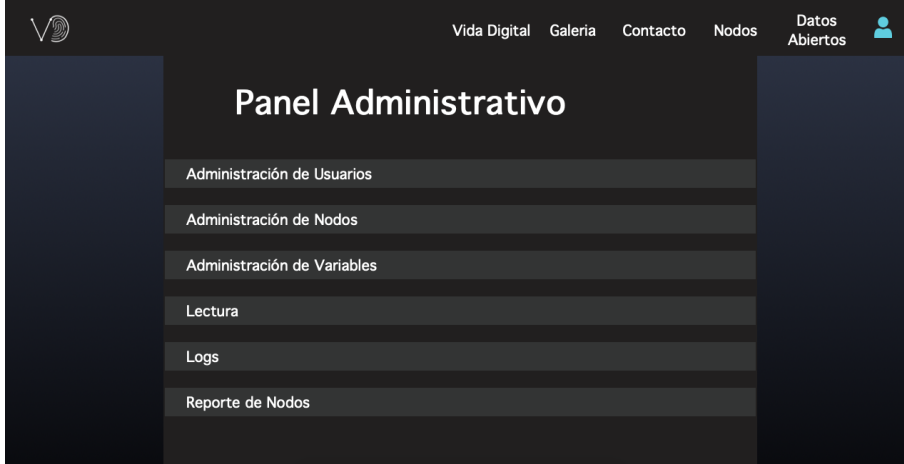

Figura 3 Hace referencia a la Página del Panel Administrativo.

Aquí logramos apreciar un muy pequeño detalle, pero muy importante que nos hizo mención el profesor ya que anteriormente el panel administrativo estaba nombrado como *LOGS* lo cual fue un pequeño cambio para darle esa Presencia al Panel.

Lo siguiente en lo que estuvimos trabajando fue en la administración de variables (Figura 3.1) para poder desplegar un poco de lo que esta página nos designa, aún no hemos dado ese funcionamiento con el servicio web en lo cual estaremos trabajando estas semanas

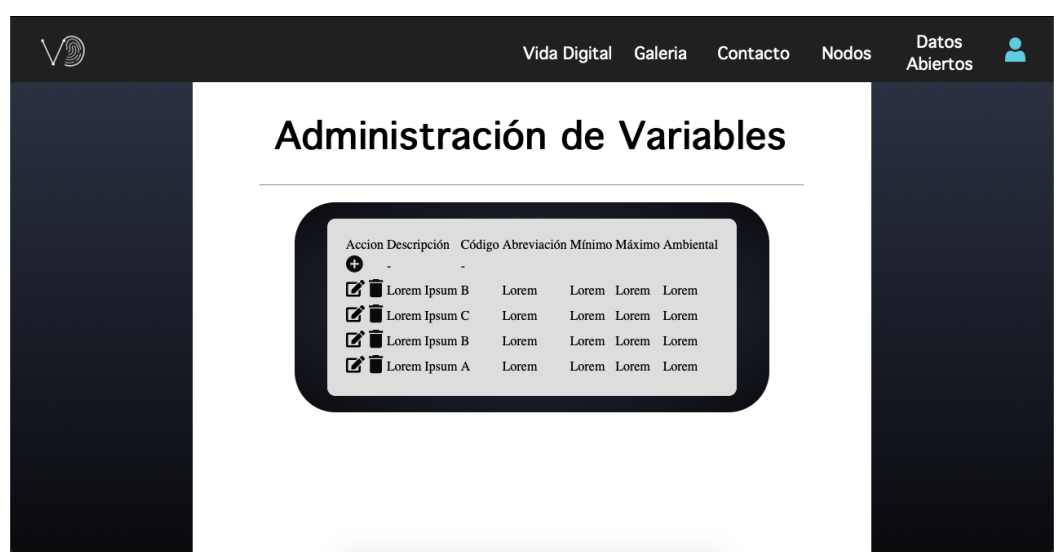

Figura 3.1 Hace referencia a la Página de Administración de Variables.

Así también estuvimos realizando la página de Lecturas (Figura 3.2) la cual nos da un pequeño despliegue como ejemplo de lo que se espera a esta página

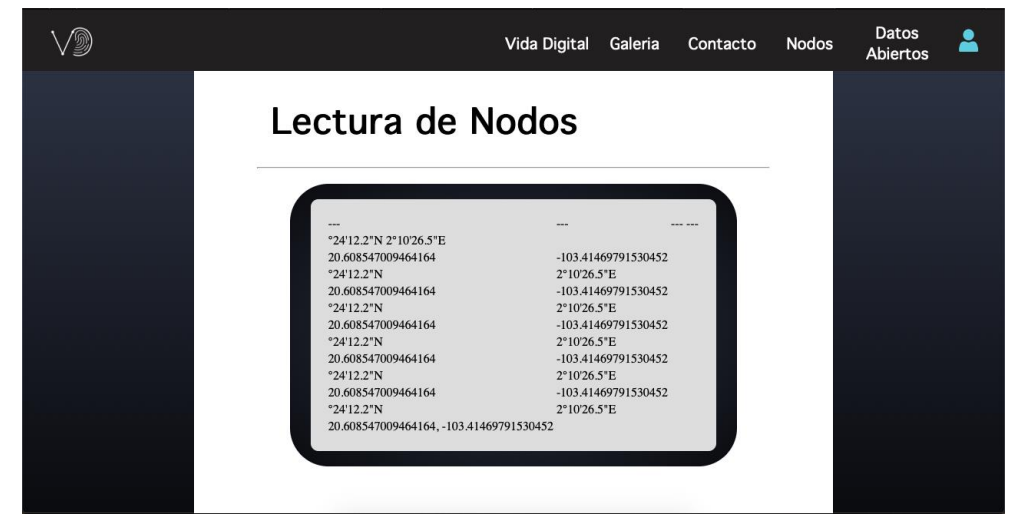

Figura 3.2 Hace referencia a la Página de Lectura de los Nodos.

También construimos un poco de la página del reporte de nodos (Figura 3.3) en el panel administrativo

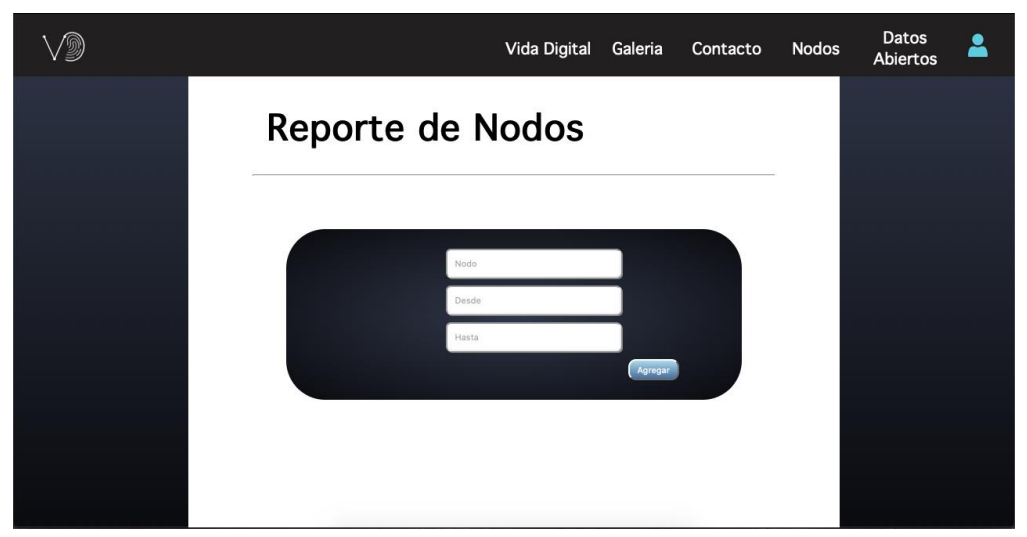

Figura 3.3 Hace referencia a la Página del Reporte de Nodos.

Estas semanas estuvimos construyendo un poco de las páginas, ya que con esto vamos a trabajar la funcionalidad de todas estas páginas con los servicios web proporcionados por nuestro equipo de *BackEnd*.

### Semana 8

Comenzamos a trabajar en la página de *Login* (Figura 4) ya modificando la vista y atendiendo a las recomendaciones que tuvimos en la sesión de avances del día 6 de octubre de 2020 con el profesor nos dimos a la tarea de modificar un poco la vista y sobre todo dar avisos de si estaban vacíos los cuadros de texto o si estaba correcta o incorrecta el usuario y contraseña.

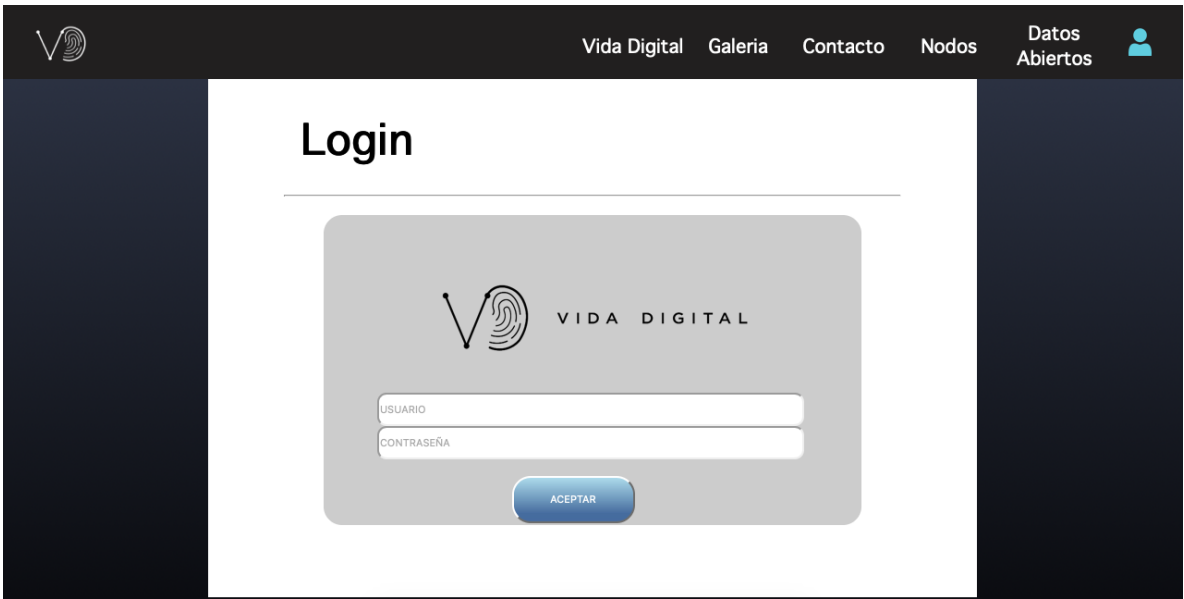

Figura 4 Hace referencia a la Página de *Login.*

De esta manera dejamos un poco de lo trabajado esta semana, lo cual adicional de lo que se alcanza a apreciar en la experiencia del usuario, estamos investigando y trabajando con la parte de los servicios web para poder integrar lo trabajado con el equipo de *BackEnd*.

Semana 9.

Partimos de los cambios atendidos por los profesores del PAP y empezamos a meternos más a fondo con la programación para mandar a llamar los servicios web encontrando un algoritmo que nos funciono

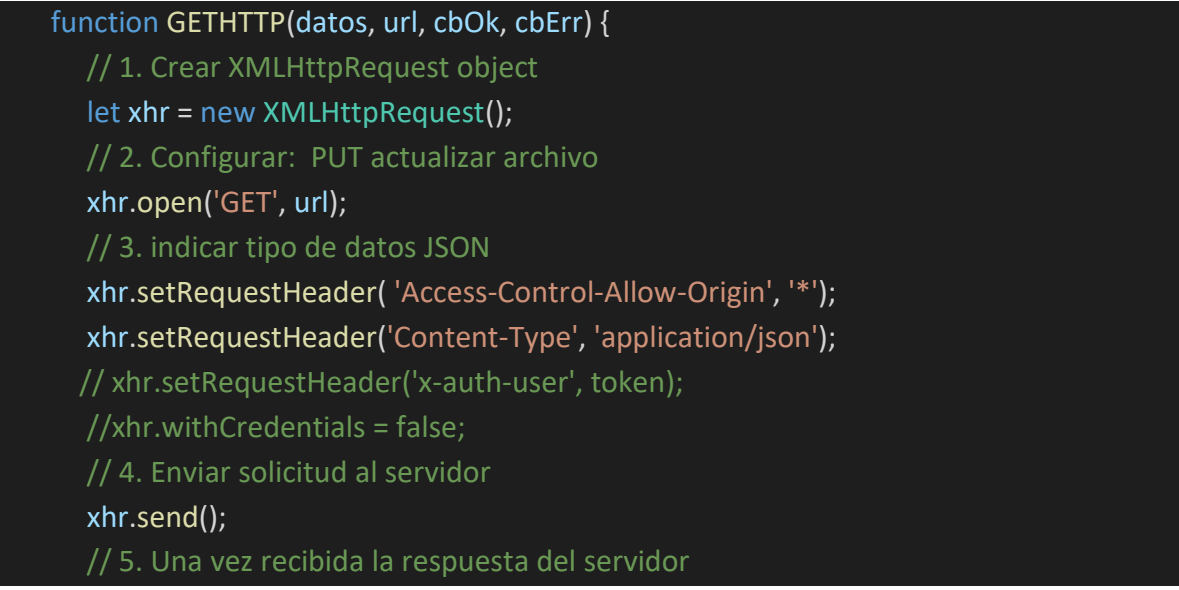

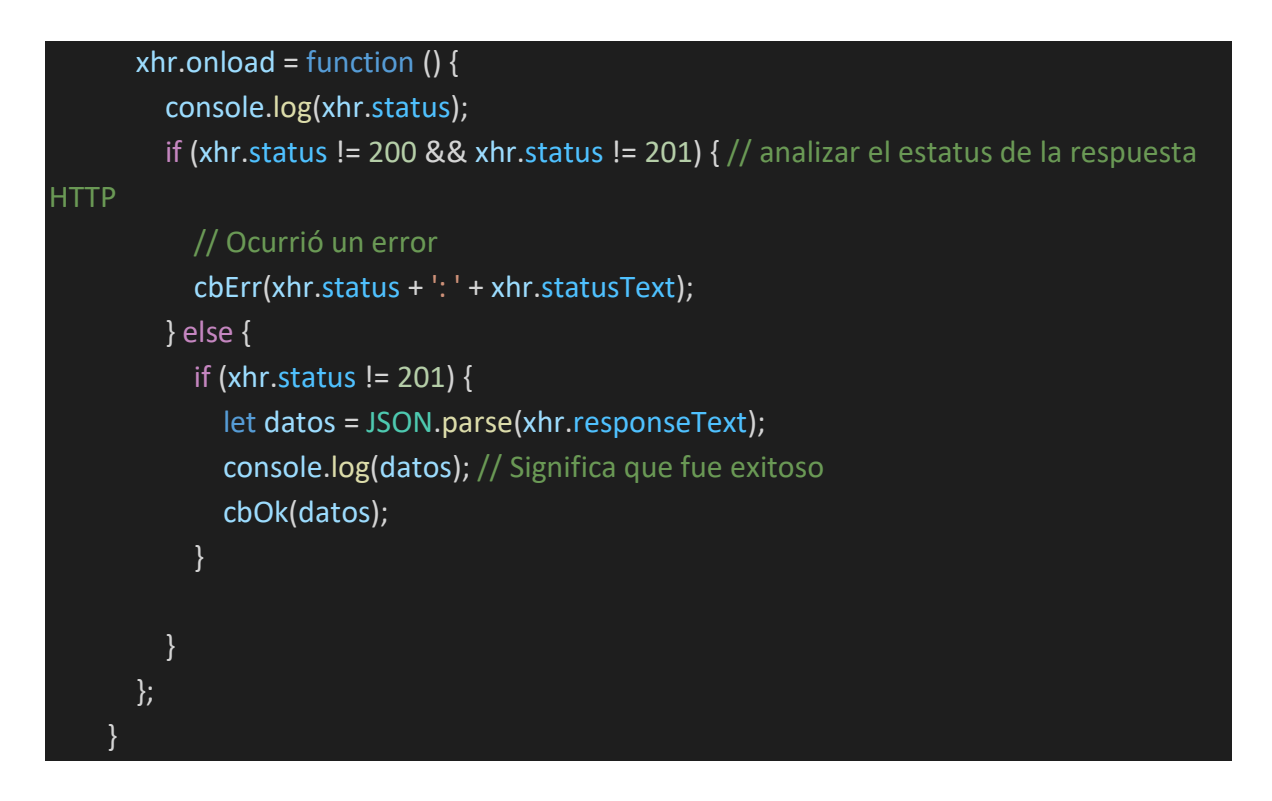

Con esto pudimos leer el servicio web dentro de la página de *Login*, de esta manera ya solo solicitamos la ruta donde estaba el servicio web la cual fue

### 'http://papvidadigital-test.com/api/usuario/todos/usuarios'

Con esto ya logramos darle la funcionalidad y validaciones a la página de *Login* la cual ya está trabajando de forma correcta con la base de datos y el servicio web.

### Semana 10

Trabajando en colaboración con el equipo de *BackEnd*, hemos estado desarrollando las páginas que faltaban para desplegar los datos de los servicios web en las páginas de Administración (Usuarios (Figura 5), Nodos (Figura 5.1) y Variables (Figura 5.2)) con lo cual logramos llegar a este resultado

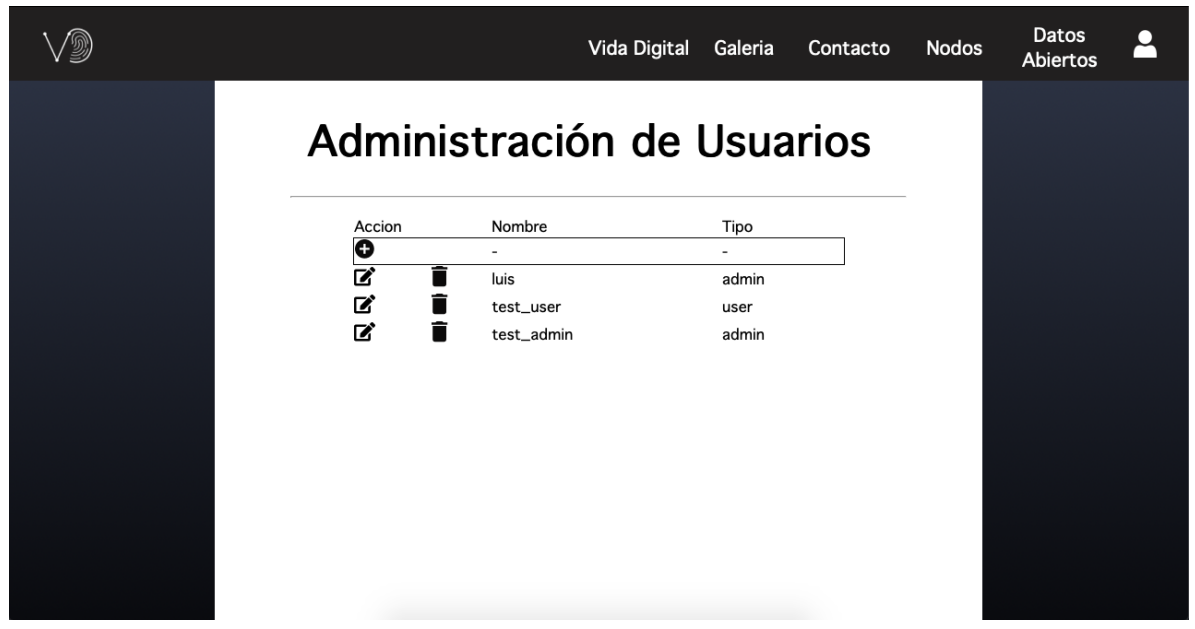

Figura 5 Hace referencia a la Página de Administración de Usuarios.

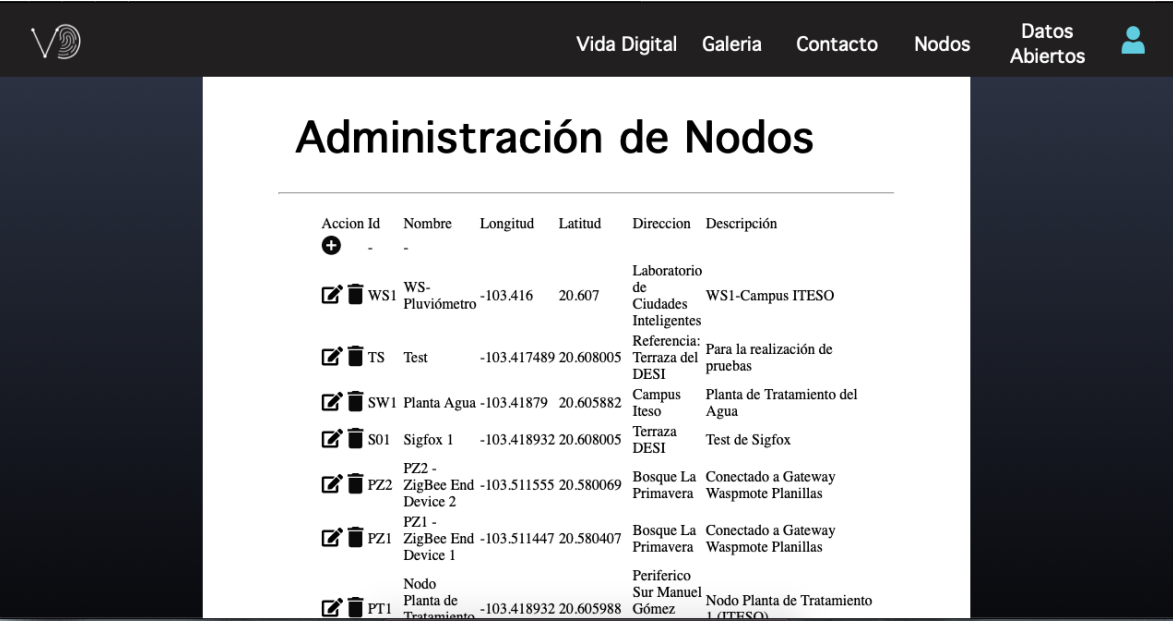

Figura 5.1 Hace referencia a la Página de Administración de Nodos.

|                                                |                |                           | Vida Digital    |              | Galeria      | Contacto                        | <b>Nodos</b> | Datos<br>Abiertos |  |
|------------------------------------------------|----------------|---------------------------|-----------------|--------------|--------------|---------------------------------|--------------|-------------------|--|
| Administración de Variables                    |                |                           |                 |              |              |                                 |              |                   |  |
| Accion Id Descripción<br>O                     |                | Código Abreviación Unidad |                 |              |              | Mínimo Máximo Referencia Ambien |              |                   |  |
| $\overrightarrow{B}$ <b>i</b> 48 Dirección del | dir            | Dir                       | Dirección 0     |              | $\mathbf{0}$ |                                 |              |                   |  |
| $\bullet$ $\bullet$ 47 Precipitación           | prec           | Prec                      | m <sub>13</sub> | $\Omega$     | 100          | $\mathbf{1}$                    |              |                   |  |
| $\Box$ $\blacksquare$ 46 Velocidad del         | vel            | Vel                       | km/h            | $\mathbf{0}$ | 270          |                                 |              |                   |  |
| $\bullet$ 15 Prueba                            | pru            | prba                      | preba           | 1            | 10000        | $\bf{0}$                        |              |                   |  |
| $\bullet$ 43 Ozono                             | 0 <sup>3</sup> | O <sub>3</sub>            | ppm             | $\bf{0}$     | 5            |                                 |              |                   |  |
| $\mathbf{Z}$ $\blacksquare$ 42 Humedad         | hum            | Hum                       | %               | $\mathbf{0}$ | 100          | 1                               |              |                   |  |
| $\Box$ $\Box$ 41 $\Box$ Carbono                | cO2            | CO <sub>2</sub>           | ppm             | $\mathbf{0}$ | 5000         | 1                               |              |                   |  |
| $\Box$ $\blacksquare$ 40 Nitrógeno             | no2            | NO <sub>2</sub>           | ppm             | $\mathbf{0}$ | 20           |                                 |              |                   |  |
| $\overrightarrow{a}$ 39 Monóxido de            | $_{\rm co}$    | $_{\rm CO}$               | ppm             | $\Omega$     | 500          |                                 |              |                   |  |
| Oxígeno<br>Molecular                           | 0 <sup>2</sup> | O <sub>2</sub>            | $\%$            | $\mathbf{0}$ | 30           |                                 |              |                   |  |

Figura 5.2 Hace referencia a la Página de Administración de Variables.

Así mismo también estuvimos trabajando en la parte del despliegue de las lecturas (Figura 5.3) dentro del panel administrativo para poder visualizar toda esta información.

Dentro de este desarrollo hemos incluido los *EndPoints* o Servicios Web que nos han proporcionado nuestros compañeros de *BackEnd* para lograr desplegar dicha información utilizando de base el algoritmo anteriormente mencionado.

|            | Vida Digital<br>Galeria                                                           | Contacto                        | <b>Nodos</b> | Datos<br>Abiertos |  |
|------------|-----------------------------------------------------------------------------------|---------------------------------|--------------|-------------------|--|
|            | Lectura de Nodos                                                                  |                                 |              |                   |  |
| Id         | Nombre Datos                                                                      | Fecha y Hora                    |              |                   |  |
| 455059 HM1 | {"id":"HM1"."ac":"td"."tn":"2020-10-21T02:53:12-<br>0500","temp":25.1,"hum":63.8} | $2020 - 10$<br>21T07:53:12.000Z |              |                   |  |
| 455060 HM1 | {"id":"HM1","ac":"td","tn":"2020-10-21T03:03:12-<br>0500","temp":25.2,"hum":64.1} | $2020 - 10$<br>21T08:03:12.000Z |              |                   |  |
| 455061 HM1 | {"id":"HM1","ac":"td","tn":"2020-10-21T03:13:12-<br>0500","temp":25.2,"hum":64.4} | $2020 - 10$<br>21T08:13:12.000Z |              |                   |  |
| 455062 HM1 | {"id":"HM1","ac":"td","tn":"2020-10-21T03:23:12-<br>0500","temp":25.2,"hum":64.6} | $2020 - 10$<br>21T08:23:12.000Z |              |                   |  |
| 455063 HM1 | {"id":"HM1","ac":"td","tn":"2020-10-21T03:33:14-<br>0500","temp":25.2,"hum":64.7} | $2020 - 10$<br>21T08:33:14.000Z |              |                   |  |
| 455064 HM1 | {"id":"HM1","ac":"td","tn":"2020-10-21T03:43:14-<br>0500","temp":25.2,"hum":64.7} | $2020 - 10$<br>21T08:43:14.000Z |              |                   |  |
| 455065 HM1 | {"id":"HM1","ac":"td","tn":"2020-10-21T03:53:14-<br>0500","temp":25.2,"hum":64.8} | $2020 - 10$<br>21T08:53:14.000Z |              |                   |  |
| 455066 HM1 | {"id":"HM1","ac":"td","tn":"2020-10-21T04:03:14-<br>0500","temp":25.2,"hum":64.9} | $2020 - 10$<br>21T09:03:14.000Z |              |                   |  |
| 455067 HM1 | {"id":"HM1","ac":"td","tn":"2020-10-21T04:13:14-<br>0500","temp":25.2,"hum":64.9} | $2020 - 10$<br>21T09:13:14.000Z |              |                   |  |
| 455068 HM1 | {"id":"HM1","ac":"td","tn":"2020-10-21T04:23:14-<br>0500" "temp":25.2 "hum":65}   | $2020 - 10$<br>21T09 23 14 000Z |              |                   |  |

Figura 5.3 Hace referencia a la Página de Lectura de Nodos.

Semana 11

Estuvimos trabajando dentro del panel administrativo dándole bordes a las tablas (Figura 6) (Figura 6.1) y se pudiera leer de manera apropiada la información de la base de datos en lo cual podemos mostrar como resultado lo siguiente

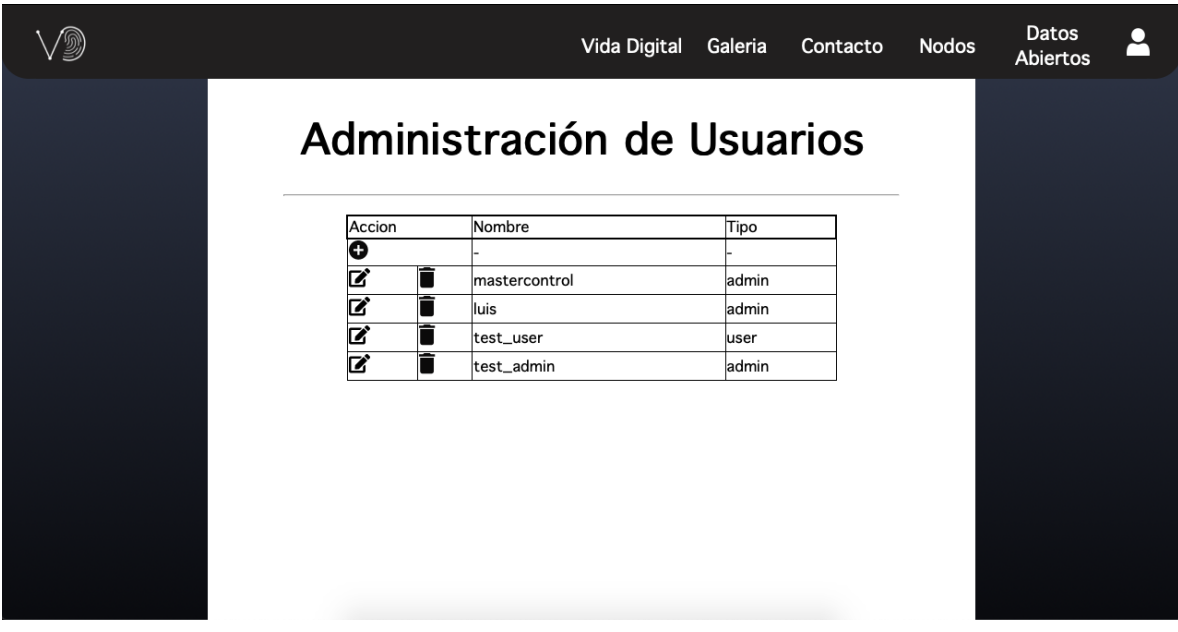

Figura 6 Hace referencia a la Página de Administración de Usuarios.

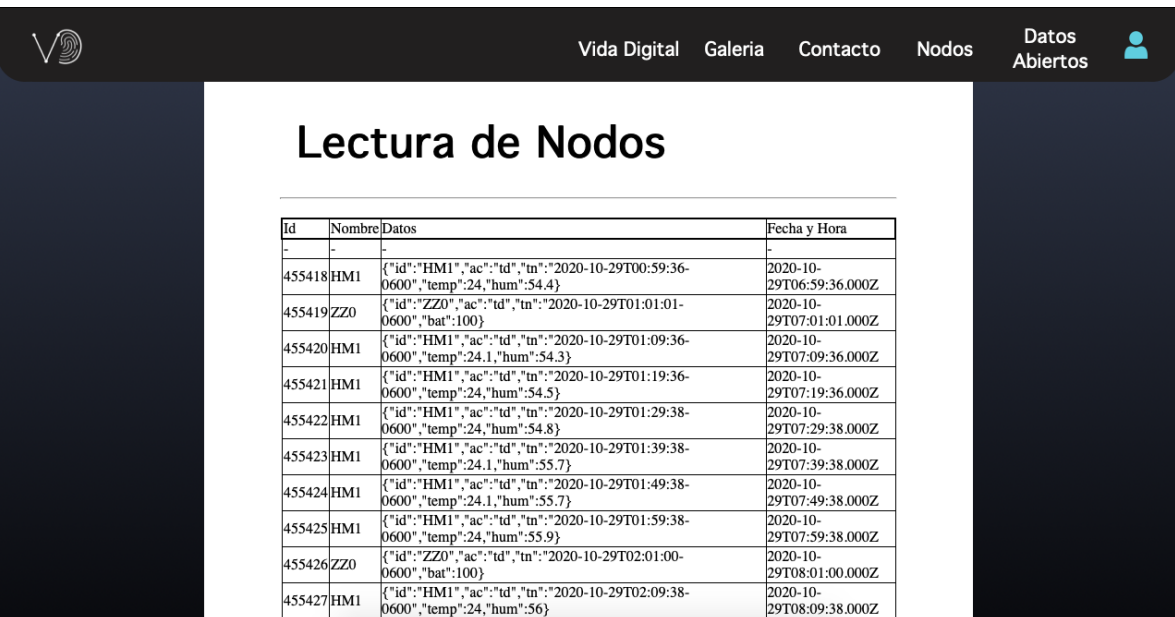

Figura 6.1 Hace referencia a la Página de Lectura de Nodos.

Una vez dejando esa parte nos estuvimos enfocando dentro de las gráficas y la página de nodos (Figura 6.2) logramos hacer que al seleccionar un nodo aparezca un poco de la

información de las gráficas y se comprima un poco el mapa y un botón de *reset* para regresar al tamaño de mapa original.

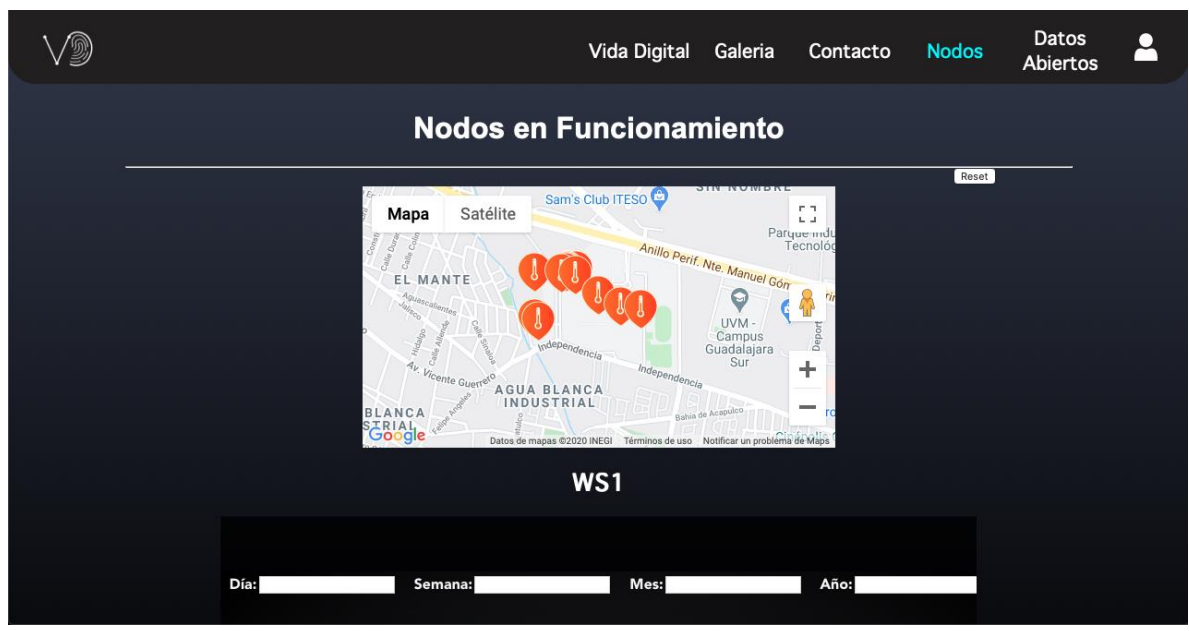

Figura 6.2 Hace referencia a la Página de Nodos.

Quedamos aun con la forma de mostrar la información de las gráficas ya que aún no tiene funcionalidad completa, así mismo estuvimos trabajando con la barra de navegación dándole un poco la forma más relacionada hacia la propuesta de diseño.

### Semana 12

Esta ocasión estuvimos trabajando con la propuesta para el sitio web que nos brindó el equipo de diseño, estuvimos modificando la página principal (Figura 7) eliminando el video que estaba en la propuesta anterior, así como también cambiamos toda la paleta de colores nuevas, fondos y movimientos considerados para dar como resultado algo muy similar a la propuesta hecha…

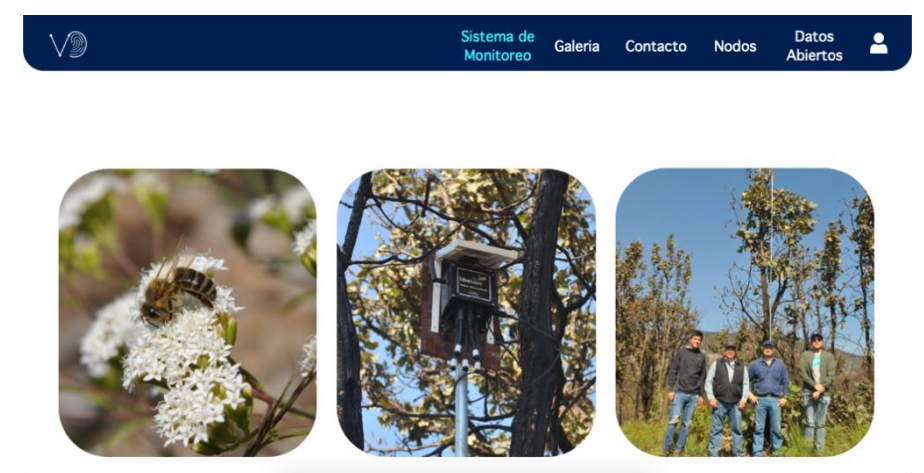

Figura 7 Hace referencia a la Página Principal.

Esta fue la página principal la cual despliega información una vez que das clic en cualquiera de las imágenes (Figura 7.1)

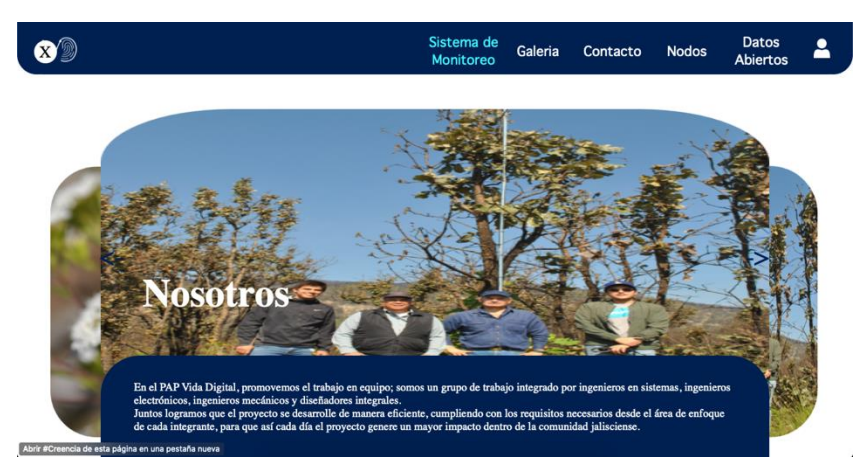

Figura 7.1 Hace referencia a la Información de la Página Principal.

Aquí podemos ver un poco la información que presenta cada una de las imágenes, esta información es la misma que existía en la propuesta del sitio anterior.

Después de esto estuvimos cambiando las diferentes páginas que fueron Contacto (Figura 7.2), *Login* (Figura 7.3), *Dashboard* (Figura 7.4) (Panel administrativo).

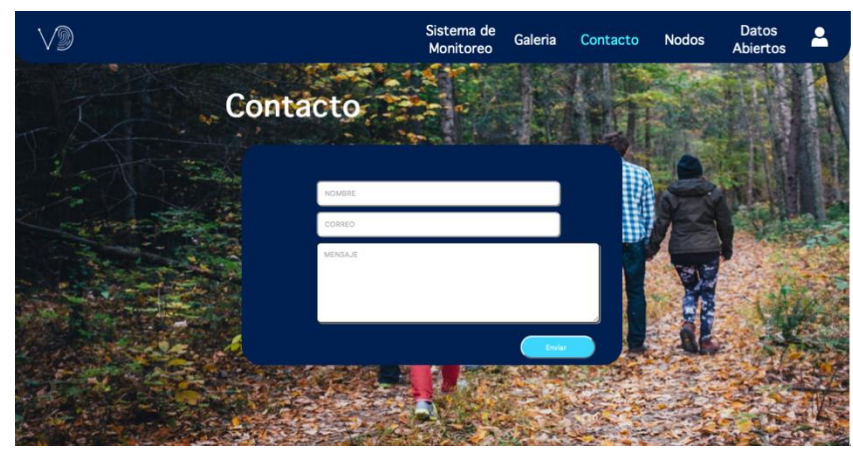

Figura 7.2 Hace referencia a la Página de Contacto.

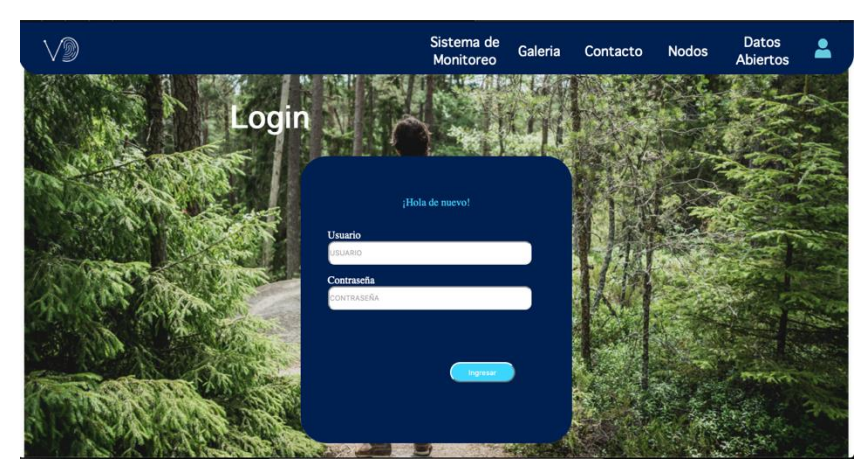

Figura 7.3 Hace referencia a la Página de *Login.*

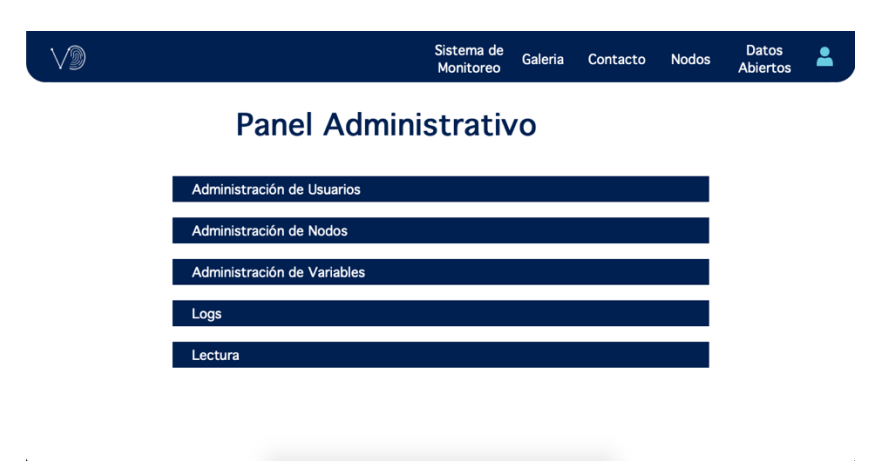

Figura 7.4 Hace referencia a la Página del Panel Administrativo.

Con estas páginas damos un ejemplo al cambio que se dio conforme a la propuesta de diseño.

Semana 13

Estuvimos trabajando en modificaciones y adecuaciones según la propuesta de diseño (Figura 8) había todavía algunos detalles que no teníamos bien trabajados en los cuales a continuación les estaremos mostrando

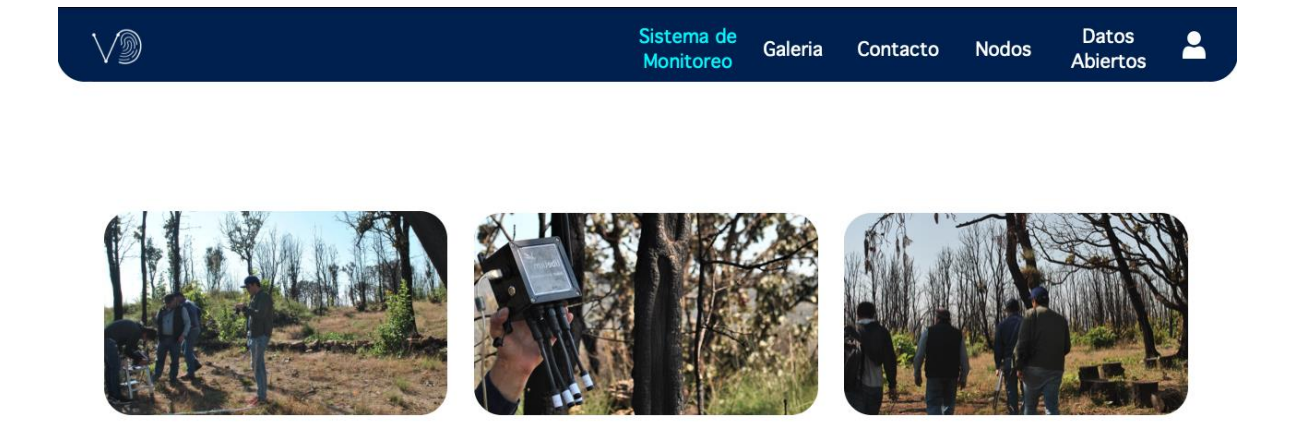

Figura 8 Hace referencia a los cambios en la Página Principal.

Dentro de la página de *index* la página principal ajustamos las imágenes de Nosotros, Técnica y Creencia para que se viera según la propuesta que nos dio el equipo de diseño.

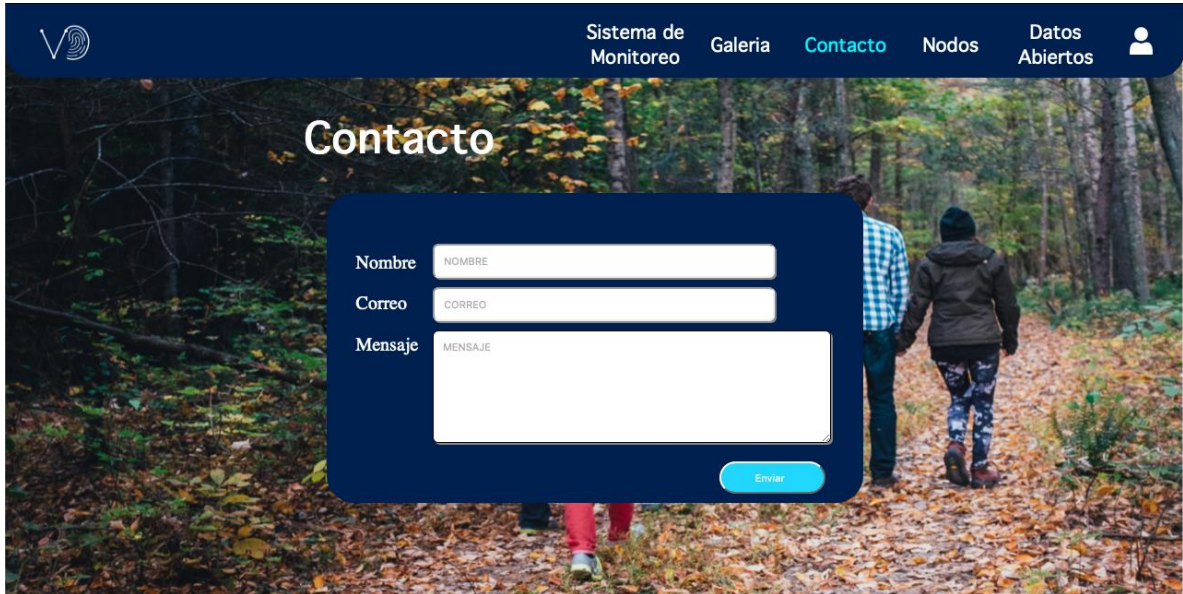

Figura 8.1 Hace referencia a los cambios en la Página de Contacto.

Dentro de la página de contacto (Figura 8.1) estuvimos ajustando para que quedara igualmente los nombres de los campos de nombre, correo y mensaje.

Así mismo lo que trabajamos esta semana fueron detalles completos de estética dentro del sitio web como fuimos analizando e investigando los puntos faltantes como son las gráficas y el panel administrativo.

#### Semana 14

Esta semana estuvimos trabajando en la autentificación de usuario dentro de la Página *Login* (Figura 9), ya que a partir del Servicio web que crearon nuestro equipo de *BackEnd* lo empezamos a integrar de manera que se genera un *Token* para autenticar al usuario, para darle más seguridad a cada inicio de sesión.

Así como también afinamos algunos detalles estéticos para finalizar con la parte de la propuesta que nos hizo el equipo de diseño, integrando el logotipo nuevo, fuentes, pero sobre todo el acomodo y diseño que nos proporcionó la propuesta anterior mencionada.

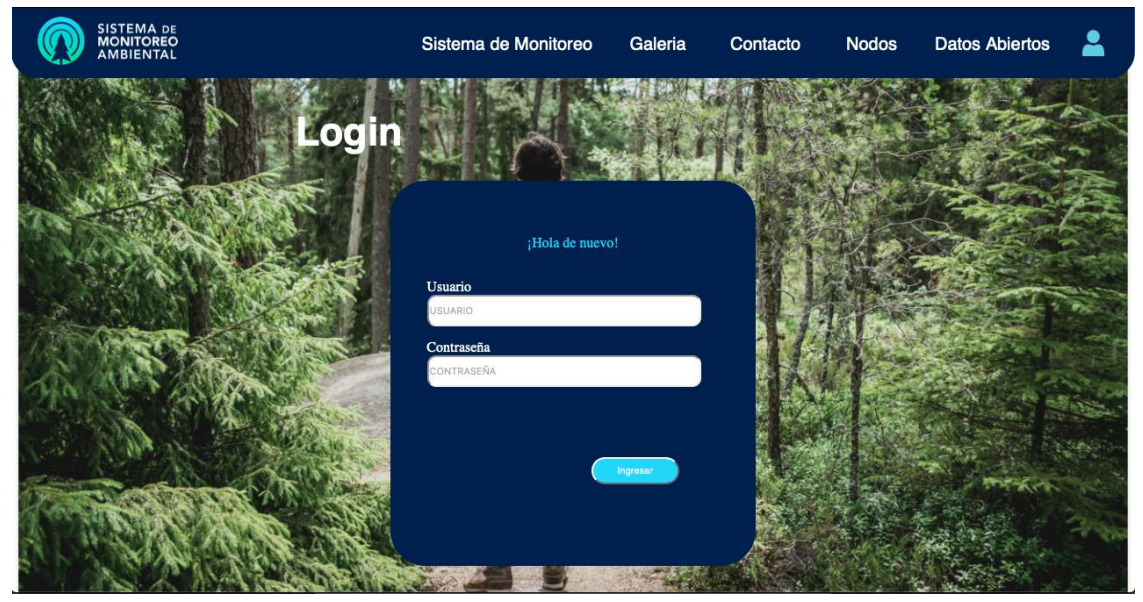

Figura 9 Hace referencia a los cambios en la Página de *Login*.

#### Semana 15

Estuvimos trabajando de manera colaborativa con el equipo de *BackEnd* para darle la funcionalidad mencionada al panel administrativo (Agregar, Editar y Eliminar) hicimos algunas llamadas y estuvimos trabajando para sacar los detalles y errores para llegar a la parte final que fue la siguiente

La página de Administración de Usuarios (Figura 10)

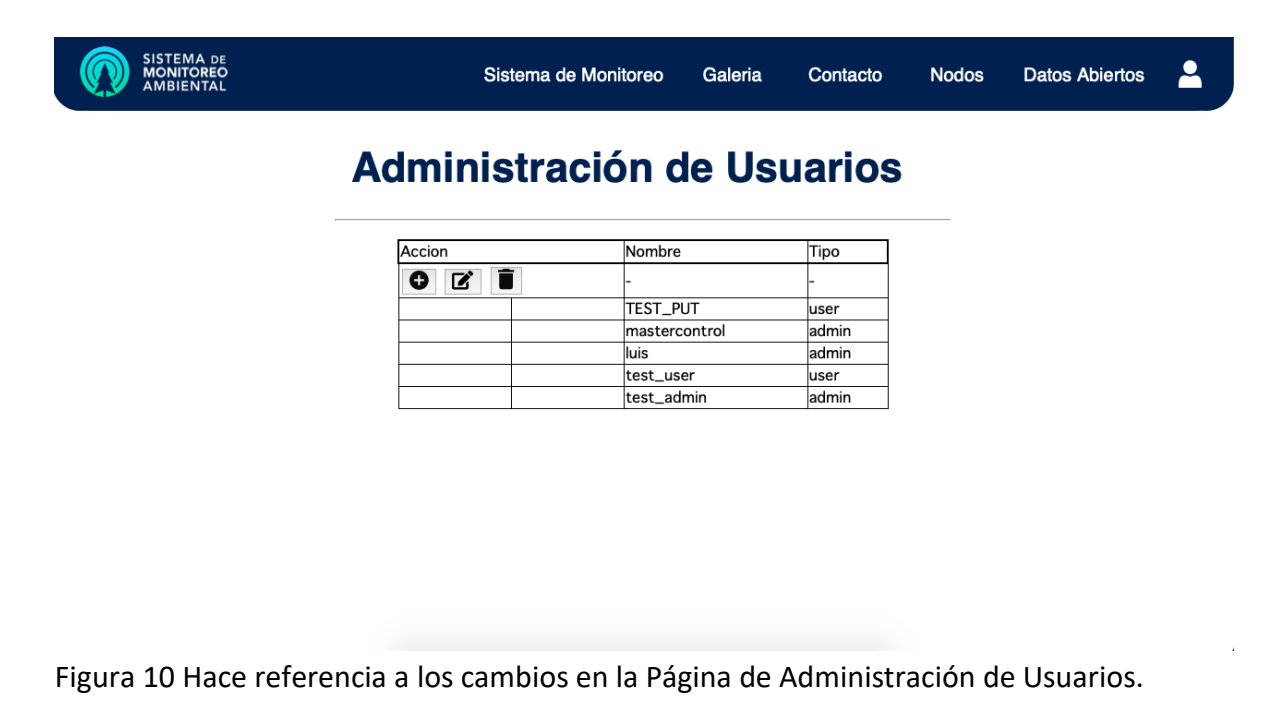

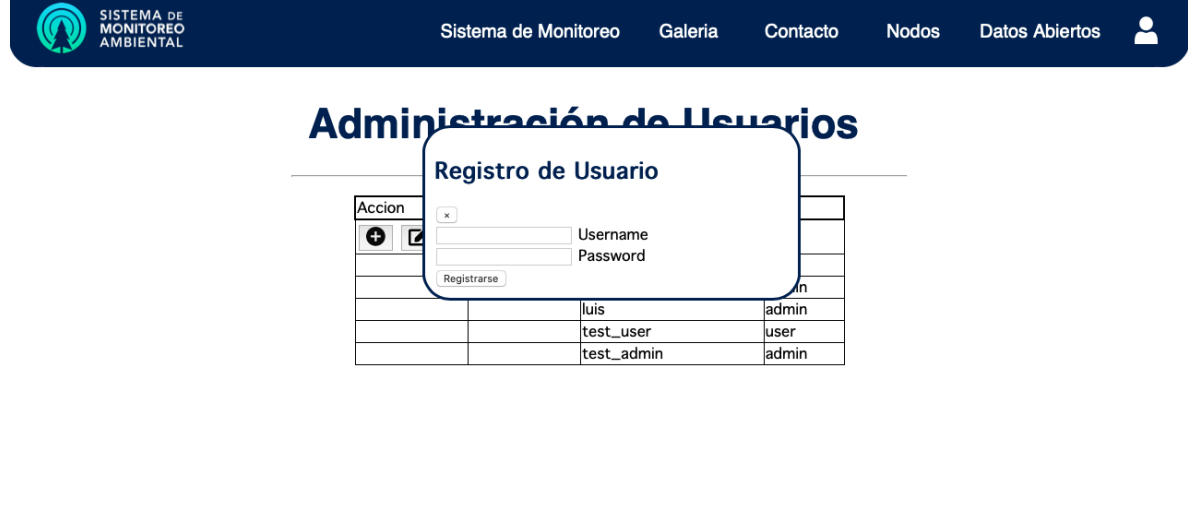

Las acciones al presionar los botones que son la de Agregar, Editar o Eliminar (Figura 10.1)

Figura 10.1 Hace referencia a las Acciones (Agregar, Editar, Borrar) dentro de la Página de Administración de Usuarios.

La página Administración de Nodos (Figura 10.2)

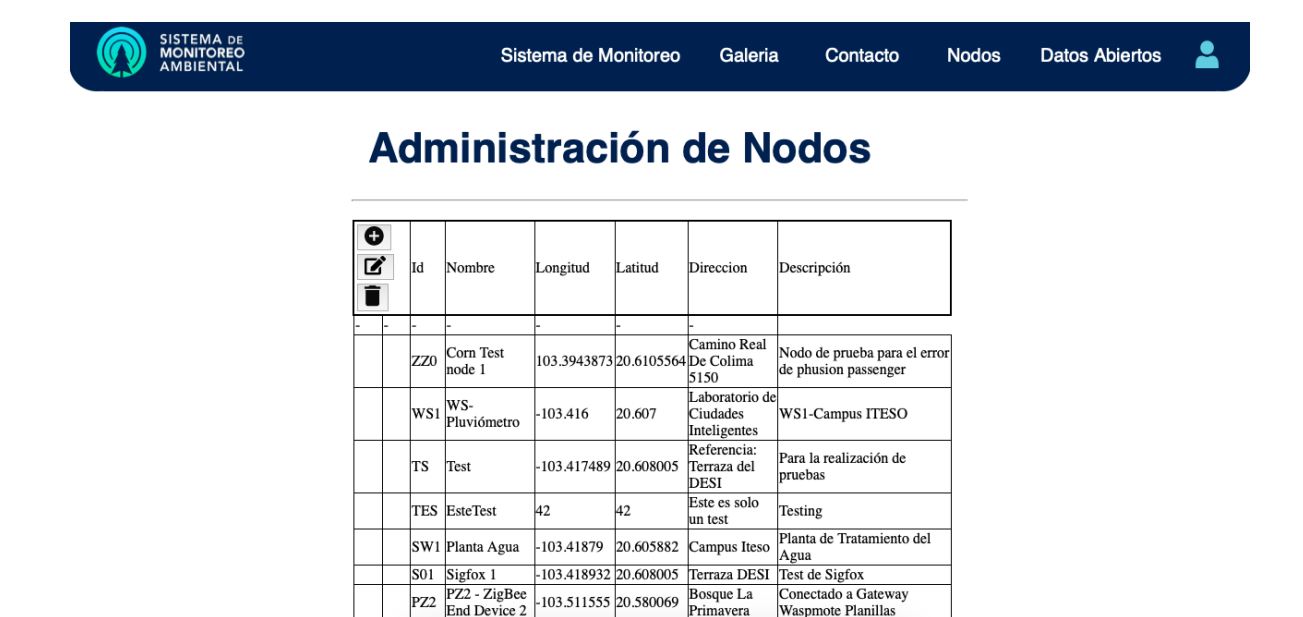

Figura 10.2 Hace referencia a los cambios de la Página de Administración de Nodos.

P71 - ZioRer

Primavera

Waspmote Planillas

.<br>iectado a Gatewai

Y por último y no más importante la página de Administración de variables (Figura 10.3)

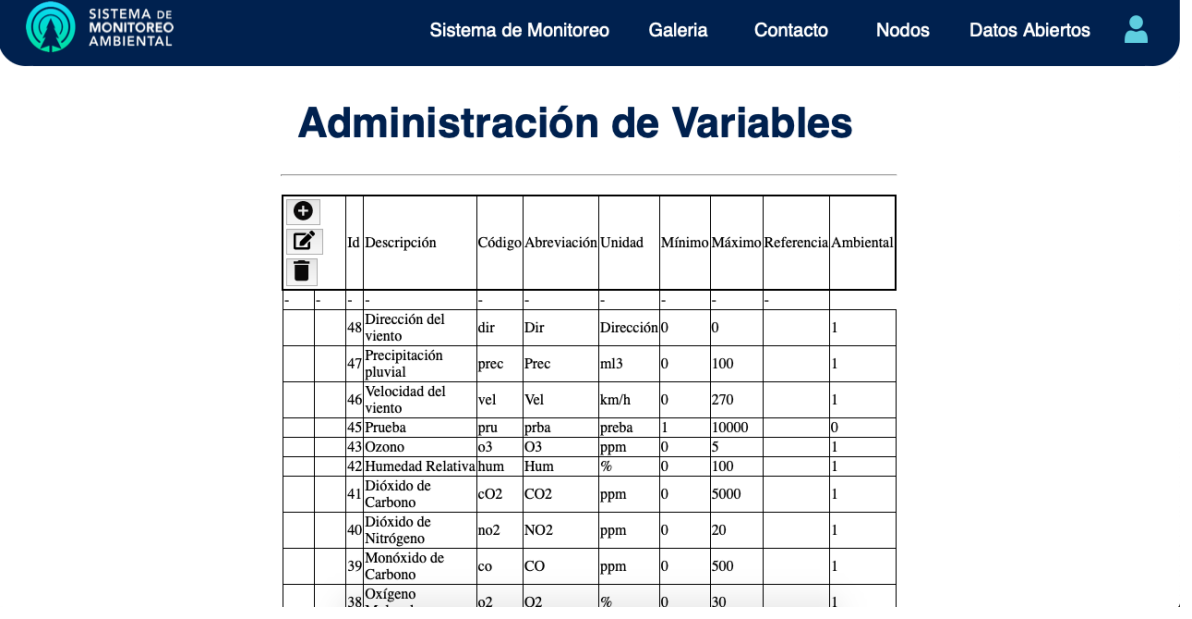

Figura 10.3 Hace referencia a los cambios de la Página de Administración de Variables.

### 3. Resultados del trabajo profesional

#### Sitio web Monitoreo de Sensores

- Modificaciones de pantallas
	- o *NavBar* en diferentes resoluciones
	- o Pantalla Contacto (Funcionalidad)
	- o Pantalla Nodos y Datos Abiertos (Función con Servicio Web)
- Panel Administrativo
	- o Pantalla *Login* (Función con Servicio Web)
	- o Pantalla *AdminUsuarios* (Función con Servicio Web)
	- o Pantalla *AdminNodos* (Función con Servicio Web)
	- o Pantalla *AdminVariables* (Función con Servicio Web)
	- o Pantalla Lecturas (Función con Servicio Web)
- Propuesta de Diseño
	- o Cambios en el sitio web conforme a la propuesta actual trabajada por el equipo de Diseño

<span id="page-32-0"></span>4. Reflexiones del alumno o alumnos sobre sus aprendizajes, las implicaciones éticas y los aportes sociales del proyecto

• Aprendizajes profesionales

### Francisco De La Torre

- A lo largo del semestre, estuve trabajando con las competencias de unir los diferentes ámbitos de trabajo de varios equipos para laborar de manera especializada en el proyecto, así como el reto de la comunicación con estos mismos equipos para asegurar un trabajo ordenado y coherente tanto con la meta del proyecto y general, como con cada uno de los resultados de cada equipo de trabajo. Un trabajo en colaboración con otros equipos de especializaciones distintas significó el evaluar las propuestas de trabajo dadas y lograr trabajar en una estética y funcionalidad lo más parecidas a lo que se proponía para el diseño de los productos generados. El poder trabajar en conjunto con personas de diferentes nichos de trabajos fue el aprendizaje más importante de este proyecto para mí, siendo que es la primera vez que realizo un trabajo con estas características, esto además puso a prueba los saberes técnicos referentes a la programación que eh estado desarrollando durante la

carrera, pero también las habilidades sociales para el trabajo en equipo con un modelo de trabajo y la redacción de resúmenes y ensayos para describir el trabajo y juntas realizadas. Para mí, toda la experiencia obtenida a lo largo del semestre en cuanto a los horarios de trabajo individual combinados con las juntas y trabajo en equipo con la plantación de un proyecto ínter diciplinar es algo que me ayuda mucho en la vida laboral, puesto que es lo que me veo haciendo en los años que vienen.

Gerardo Cruz

Las competencias que estuve desarrollando a lo largo de este proyecto fue la integración de propuestas de rediseño, integración de trabajo de servicios web, reestructurar el sitio desarrollado el semestre pasado, atendiendo todos los puntos, funcionalidad y estética que se vio a lo largo de este desarrollo del PAP este semestre.

Mi aprendizaje más importante fue poder desplegar todos esos datos que en su momento el semestre anterior no pude ver, por el desarrollo y que este semestre se pudo apreciar todos esos datos que ofrecen los sensores, para poder leerlo y con estos datos interpretar cambios en los temas climáticos para evitar algún tipo de peligro.

Este semestre lo que más puse a prueba fue el trabajo en equipo, ya que al integrar varias disciplinas dentro del sitio como fue la propuesta de diseño y el trabajo de los servicios web, fue un punto muy importante el poder tener una comunicación y sobre todo poder colaborar con mi compañero Francisco en la elaboración de este Proyecto.

- Aprendizajes sociales
	- Los servicios web nos dieron pauta para poder desplegar información de los sensores, con esta base poder tomar decisiones en cualquier situación. Logramos superar los impactos previstos al mejorar el proyecto anteriormente desarrollado, complementando la parte de diseño como la parte funcional como se esperaba, trabajar en las partes esenciales y trabajar o pulir detalles más descuidados dentro del desarrollo.

El proyecto beneficia principalmente a los interesados en la conservación de áreas verdes por amenazas climatológicas.

El desarrollo de un sitio amigable y actual para poder leer todos los datos relacionados con estos sensores ubicados dentro del bosque de la primavera y el ITESO.

Dar mantenimiento constante al sitio y a los sensores cuidando su funcionamiento adecuado, estar monitoreando y darle *Updates* al sitio para que se esté lo mejor optimizado posible dará pauta para que este siga sirviendo como ayuda todo aquel que lo beneficia.

Reafirmamos los conocimientos obtenidos durante el desarrollo de este proyecto que tiene ciertos sectores de la sociedad.

- Aprendizajes éticos
	- Al iniciar el PAP cómo había varias actividades a realizar tomamos la decisión de mejorar detalles estéticos, sin una propuesta de diseño, fue interesante el reto ya que configuramos el sitio hacia diferentes resoluciones. Esto nos invitó o nos dio como experiencia el poder tomar decisiones, comentar y compartir lo que estuvimos trabajando, el por qué tomamos esas decisiones y si había algún cambio pues simplemente tomar el reto y tratar de dejar las cosas de la mejor manera posible. Esta experiencia nos da pie para el trabajo fuera del ITESO para atreverse a

tomar decisiones y a lograr a hacer cambios sin miedo a equivocarse en el camino.

• Aprendizajes en lo personal

Francisco De La Torre

- Al darme la pregunta de "qué tarea me gustaría desempeñar en este proyecto" el PAP me permitió pensar qué son las cosas que mejor se hacer, que cosas quiera mejorar y que otras no sé, pero quisiera aprender y al darme el espacio para poder trabajar en ellas me permitió darme cuenta de mi habilidad con los conocimientos previamente obtenidos y con los nuevos, dejándome ver cuáles son mis verdaderas afinidades basado en experiencia. De igual manera me permitió trabajar en un equipo no solo de gente que trabaja en lo mismo que yo, sino que me permitió trabajar con otras personas con formas completamente distintas de ver al mundo, y de trabajar en el mismo proyecto, lo que me dio la oportunidad de empalizar y ver nuevas formas de trabajar de forma más inclusiva con personas exteriores al proyecto y/o a partes específicas del mismo. El poder trabajar en conjunto con diferentes metas y

métodos de trabajo me enseñó a valorar el trabajo hecho previamente en otros proyectos, a darme cuenta de la importancia que es el proyecto que realizo no solo para el presente, sino que también para proyectos futuros que puedan basarse en él o mejorarlo aún más.

#### Gerardo Cruz

- El PAP me dio la oportunidad de aplicar la experiencia que he tenido en trabajo colaborativo, me enseño muchos detalles de todos los datos y el por qué es importante poder brindar información para evitar algún peligro dentro de los problemas climáticos.

<span id="page-35-0"></span>Con este PAP puedo darme cuenta de las complejidades, la importancia del trabajo colaborativo, la comunicación y todo lo relacionado con el desarrollo de este tipo de Proyectos.

### 5. Conclusiones

- Uno de los puntos importantes que podríamos dejar para mejorar sería el despliegue de información de los servicios web dentro del panel administrativo, ya que lo dejamos de una manera no muy estética y muy sencilla para leer, lo que podríamos proponer es que los datos se pudieran leer de una manera menos técnica.

La seguridad en el inicio de sesión para no tener acceso a menos que estés dado de alta en la base de datos.

El despliegue de los nodos dentro del mapa y las gráficas que es un tema que se nos complicó un poco dentro de la integración del PAP.

- Una de las tareas a realizar en el proyecto es la de poder graficar la información obtenida de los nodos, está siendo los niveles de los distintos sensores conforme al paso del tiempo, sin embargo la manera en que se estaba realizando esta tarea requería de una inyección de código que funcionaba con los datos de prueba que se le dieron, pero no los datos reales obtenidos de los nodos, esta conclusión se obtuve después de trabajar a lo largo del semestre, más específicamente las ultimas 4 semanas que los *endpoints* estaban listos, y no lograr hacer funcionar la manera en que se graficaba, por lo que el proyecto se continuara buscando una mejor manera de graficar los datos, esto a base de artículos que utilizan servicios como Google charts (*How To Create Chart*... (2019, 13 agosto). [Vídeo] [https://www.youtube.com/watch?v=-DQP4fpmJpc\)](https://www.youtube.com/watch?v=-DQP4fpmJpc), como utilizar una combinación de *Javascript* y d3 (Miño, C. S. (2019, 20 marzo).

Cómo graficar una serie... [https://medium.com/@calaca89/c%C3%B3mo](https://medium.com/@calaca89/c%C3%B3mo-graficar-una-series-de-tiempo-con-javascript-y-d3-js-c2cc66c7ac87)[graficar-una-series-de-tiempo-con-javascript-y-d3-js-c2cc66c7ac87\)](https://medium.com/@calaca89/c%C3%B3mo-graficar-una-series-de-tiempo-con-javascript-y-d3-js-c2cc66c7ac87) y/o el uso de productos como *AnyChart (AnyChart* (ES). (2020). *Retrieved 3 December 2020, from* https://www.anychart.com/es/).

### <span id="page-36-0"></span>6. Bibliografía

- *Qué es HTML*. (2001, 1 enero). Desarrollo Web. <https://desarrolloweb.com/articulos/que-es-html.html> *CSS*. (2020, 18 agosto). Documentación web de MDN. <https://developer.mozilla.org/es/docs/Web/CSS> *JavaScript*. (2020, 11 septiembre). MDN Web docs. <https://developer.mozilla.org/es/docs/Web/JavaScript>
- Pastorino, M. P. (2020, 13 Agosto). *Frontend vs Backend: What's The Difference?* Pluralsight. [https://www.pluralsight.com/blog/software-development/front-end](https://www.pluralsight.com/blog/software-development/front-end-vs-back-end)[vs-back-end](https://www.pluralsight.com/blog/software-development/front-end-vs-back-end)
- 1&1 IONOS España S.L.U. (2020, 11 septiembre). *Web services*. IONOS Digital Guide. <https://www.ionos.es/digitalguide/paginas-web/desarrollo-web/web-services/>
- El equipo de Marketing. (2017, 8 mayo). *¿En qué consiste el diseño responsivo? | Optimización Online*. Optimizacion Online. [https://www.optimizacion](https://www.optimizacion-online.com/que-consiste-diseno-responsivo/)[online.com/que-consiste-diseno-responsivo/](https://www.optimizacion-online.com/que-consiste-diseno-responsivo/)